**IBM Business Process Manager V8 R0**

# **Integration Designer 安装指南**

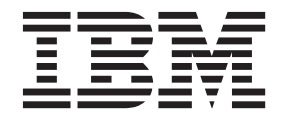

# <span id="page-2-0"></span>PDF 书籍和信息中心

为了方便打印和脱机阅读, 提供了 PDF 书籍。有关最新信息, 请参阅联机信息中心。

作为配套资料, 这些 PDF 书籍包含的内容与信息中心的内容完全相同。PDF 书籍中的一些链接是为了在信息 中心内使用而定制的,可能无法正确使用。

PDF 文档在信息中心的主要发行版(如 V7.0 或 V7.5)之后一个季度内提供。

PDF 文档的更新频率低于信息中心, 但高于 Redbooks®, 通常 PDF 书籍会在更改累积到足以出书的时候更新。

# **目录**

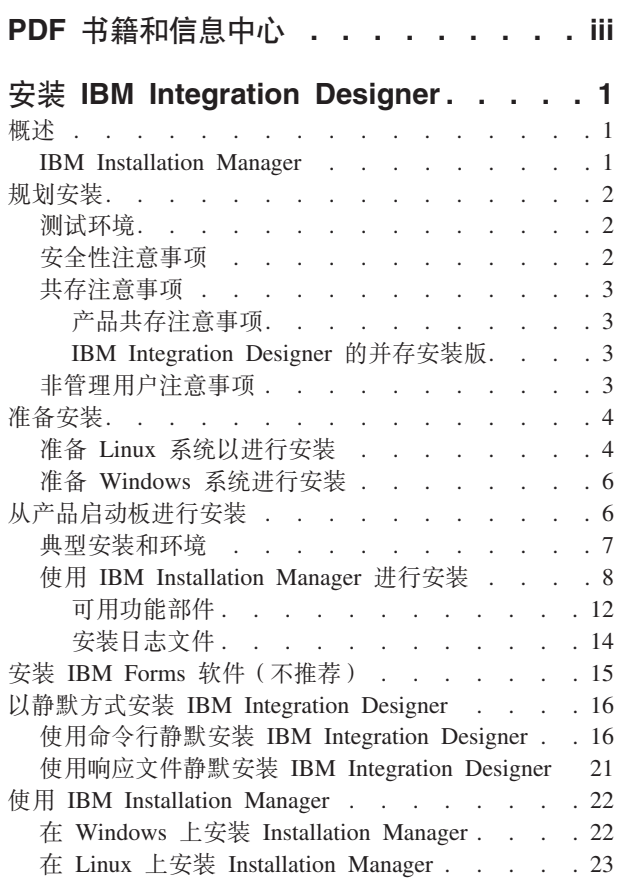

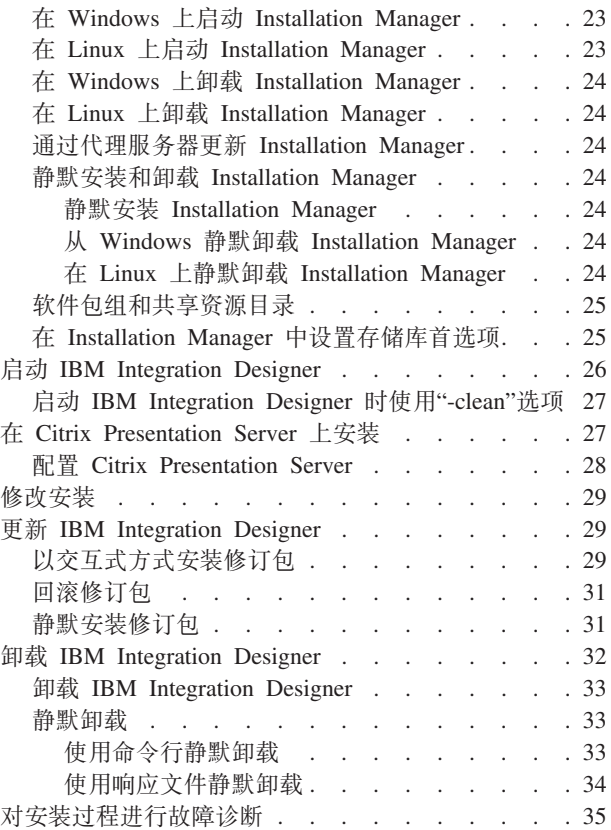

## <span id="page-6-0"></span>**20 IBM Integration Designer**

本安装信息提供关于如何安装和卸载 IBM® Integration Designer V8.0.1 以及可选功能部件的指示信息。

请参阅 IBM Integration Designer 发行说明文件以获取关于产品限制、已知问题和变通方法的信息。 **`XE"**:

 $E^*$  [IBM Installation Manager](http://publib.boulder.ibm.com/infocenter/install/v1r5/index.jsp) 信息中心

### 概述

本安装信息提供关于如何使用 IBM Installation Manager 来安装、更新和卸载 IBM Integration Designer 的指 示信息。

请参阅 [IBM Integration Designer](http://www.ibm.com/software/integration/wid/support/) 支持站点以获取更新的文档和故障诊断信息。

### **IBM Installation Manager**

IBM Installation Manager 是帮助您在工作站上安装 IBM Integration Designer 软件包的程序。它还帮助您更新、 修改和卸载所安装的此软件包和其他软件包。软件包可以是设计为由 Installation Manager 安装的产品、组件集 或单独组件。

IBM Installation Manager 提供数种省时的功能部件。它跟踪即将安装的内容、已经安装的软件组件以及可供安 装的组件。它搜索更新、从而使您可以确认安装的是 IBM Integration Designer 产品软件包的最新版本。Installation Manager 还提供工具来管理其安装的产品软件包的许可证。它提供用于更新和修改软件包的工具。您还可 以使用 Installation Manager 来卸载产品软件包。

Installation Manager 包含七个向导, 它们使您能够在产品软件包的整个生命周期中轻松地对其进行维护:

- 安装软件包向导指导您完成安装过程。您只需简单地接受缺省设置即可安装产品软件包,也可以修改缺省 设置以创建定制的安装。安装产品软件包之前,会为您提供您已在此向导各处作出的选择的完整汇总。通 过该向导, 您可以安装一个产品软件包或同时安装多个产品软件包。
- 更新软件包向导搜索已安装的产品软件包的可用更新。更新可能是产品的已发布修订、新功能部件或新版 本。此向导中提供了更新内容的详细信息。您可以选择是否应用更新。
- · 通过修改软件包向导, 您可以修改已安装的软件包的特定元素。在产品软件包的初始安装期间, 您选择要 安装的功能部件。如果您后来发现还需要其他功能部件,那么可以使用"修改软件包"向导来将这些功能部件 添加到产品软件包安装。您还可以除去功能部件,以及添加或除去语言。
- · 管理许可证向导帮助您设置软件包的许可证。使用此向导可将试用许可证更改为完全许可证, 针对浮动许 可证来相应设置服务器以及选择要对各软件包使用哪种类型的许可证。此向导不用于 IBM Integration Designer 软件句。
- 导入向导帮助您添加已使用 Installation Manager 以外的其他安装工具安装的现有软件包, 以便这些软件包可 以由 Installation Manager 管理。
- 通过回滚软件包向导, 您可以返回到符合条件的软件包的先前安装版本。
- 卸载软件包向导帮助您从计算机中除去产品软件包。您可以一次卸载多个软件包。

### <span id="page-7-0"></span>**f.20**

将 IBM Integration Designer 的软件引入企业信息系统之前对其进行规划可帮助确保实施的系统满足您的需要。 本部分描述如何规划 IBM Integration Designer.

### **测试环境**

您可以选择使用本地测试环境或远程测试环境。如果开发人员使用的系统受资源(CPU、内存和磁盘空间)约 束,那么开发人员应考虑配置远程测试环境并指向该远程环境的 IBM Integration Designer,以测试其流程和监 控模型。

作为 IBM Integration Designer 开发人员, 如何设置远程环境取决于您的目标部署环境。

### **Process Server**

通过用于单元测试的 Process Server 测试环境, 可以在本地或在远程机器上安装服务器。在本地安装 Process Server 时, IBM Integration Designer 将找到它并在"服务器"视图中显示。远程安装 Process Server 时, 您可以 通过创建新服务器以从 IBM Integration Designer 定位。

- 1. 在"服务器"视图中, 右键单击并选择新建 > 服务器。
- 2. 选择 **IBM** > **IBM** Process Server,
- 3. 指定远程服务器主机名, 然后单击下一步。
- 4. 指定概要文件名称、连接和安全信息,然后单击完成。

提示: Process Server 在您安装 IBM Integration Developer 之后进行安装。

#### **-I Process Center D Process Server**

如果您具有用于单元测试的 Process Server 测试环境,可以在本地或远程机器上安装服务器,如上一部分所述。 如果您只有 Process Center, 那么可以切换至 Process Center 透视图, 系统将提示您提供 Process Center 的连 接信息。要定位远程服务器:

- 1. 在 Process Center 中, 选择窗口 > 首选项。
- 2. 选择业务集成 > Process Center。
- 3. 指定 Process Center URI、用户名和密码。
- 4. 单击测试连接。如果一切正确, 请单击确定。

提示: Process Center 在您安装 IBM Integration Developer 之后进行安装。

有关 Process Center 的信息, 请阅读通过 Process Center 进行流程开发。如果遇到远程服务器通信问题, 如发 布到远程服务器时或获取服务器状态时出现问题、请参阅解决远程服务器的通信问题。

### **20=(;m~|i**

您可以将 IBM Integration Designer 和测试环境安装到现有 Rational<sup>®</sup> Application Developer 8.0.x 安装所在系 统上的唯一软件包组。在安装测试环境之前安装 IBM Integration Designer, Installation Manager 显示选项关于 安装到新软件包组还是安装到现有 Rational Application Developer 8.0.x 软件包组。

注意: 在安装 IBM Integration Designer 后安装测试环境。

### **2+T"bBn**

在 IBM Integration Designer V8.0.1 中, 缺省情况下管理安全性和应用程序安全性均已启用。

<span id="page-8-0"></span>为您选择随 IBM Integration Designer V8.0.1 一起安装的那些测试环境服务器自动启用了服务器安全性, 包括 管理安全性和应用程序安全性。

要点: 应用程序安全性是 IBM Business Process Manager 所必需的, 并且不能在管理控制台上进行关闭。

在测试环境的安装期间、会提示您提供要用于管理服务器安全性的用户名和密码。

请注意, 如果您在服务器管理控制台中禁用或启用服务器安全性, 那么必须确保还在服务器配置编辑器或 IBM Integration Designer 的窗口 > 首选项 > 服务器 > 安全性首选项页面中为同一服务器指定了这些更改。

有关更改用户标识和密码以及有关禁用或启用服务器安全性的信息可在 IBM Integration Designer 帮助(帮助 > 帮助内容)中的"安全性"文档内找到。嵌入式帮助会打开。浏览至 IBM Business Process Manager V8.0 *PF***</del><b>** $>$  *A C P<b>E <i>PA P<b>A <i>PA P P P P P P P P P P P P</del> <i>P P P</del> <i>P P <i>P P P P P P*

### 共存注意事项

如果您计划将多个基于 IBM Eclipse 的产品安装在同一工作站上,请查看本部分中的信息。

#### **z72f"bBn**

某些产品设计为可在安装于同一软件包组中时共存并共享功能。软件包组是可以安装一个或多个软件产品或软 件包以共享公共用户界面或工作台的位置。您在安装各软件包时,将选择是要将软件包安装到现有软件包组, 还是要创建新软件包组。IBM Installation Manager 将阻止并非设计为共享软件包组或者不满足版本容错及其他 需求的产品。如果想要一次安装多个产品,那么这些产品必须能够共享软件包组。

可以向软件包组中安装任意数量的符合要求的产品。安装了产品后、其功能将与软件包组中的所有其他产品进 行共享。如果将开发产品和测试产品安装到一个软件包组中,那么当启动其中任一产品时,均会在用户界面中 向您同时提供开发和测试功能。如果您添加带有建模工具的产品、那么此软件包组中的所有产品都将提供开 发、测试和建模功能。

如果您希望 IBM Integration Designer V8.0.1 与 Rational 软件产品 (例如 Rational Application Developer for WebSphere® Software)共存, 那么此 Rational 软件产品必须为 V8.0.4 或更高版本。如果您拥有更低版本的此 Rational 软件产品、那么必须通过将版本更新到 8.0.4 或更高来纠正此不兼容性、或者选择新软件包组。如果 想要将 Rational 软件产品添加到与 IBM Integration Designer V8.0.1 相同的软件包组, 那么必须直接安装所需 级别 8.0.4 (或更高) 的该产品, 方法是在 Rational 安装期间搜索可用更新 (使用检查其他版本和扩展), 或 者指向 8.0.4 更新存储库位置以及基本 Rational 存储库位置。

注: 安装到唯一位置的每个产品都只能与一个软件包组相关联。产品必须安装到多个位置才能与多个软件包组 相关联。

#### **IBM Integration Designer** 的并存安装版

您可以在包含现有 IBM Integration Designer V8.0.1 安装版的系统上安装 IBM Integration Designer V8.0.1, 但是这两者不能属于同一软件包组。

类似地, 您可以在包含 IBM Integration Designer 的更低安装版的系统上安装 IBM Integration Designer V8.0.1, 但是这两者不能属于同一软件包组。

### 非管理用户注意事项

如果要以非管理用户或非 Root 用户身份安装 IBM Integration Designer, 那么必须在开始安装之前安装 DB2 服务器。 请记住数据库详细信息, 以便在安装期间将其输入。

<span id="page-9-0"></span>本主题中描述的注意事项适用于您选择使用典型安装选项进行安装的任何安装方案。使用典型选项安装时,将 自动创建概要文件。

要以非管理用户身份安装, 您有以下选项: > Linux > Windows 2000 Linux 2000

- 在安装产品之前,单独安装 DB2 服务器。有关以非管理用户或非 Root 用户身份安装 DB2 的信息,请参  $\mathbb{E}$  Linux windows
	- **> Linux** 非 Root 用户安装概述 (Linux 和 [UNIX](http://publib.boulder.ibm.com/infocenter/db2luw/v9r7/topic/com.ibm.db2.luw.qb.server.doc/doc/c0050562.html))
	- <u>Windows</u> 安装 DB2 服务器产品时所需的用户帐户 [\(Windows\)](http://publib.boulder.ibm.com/infocenter/db2luw/v9r7/topic/com.ibm.db2.luw.qb.server.doc/doc/r0007134.html)
- 以管理员身份登录,使用产品安装程序单独安装 DB2 服务器。授予非管理用户特别许可权。然后,以非管 理用户身份登录, 使用所安装的 DB2 服务器安装该产品。

注: 如果选择使用产品随附(且可选安装)的 DB2 Express 数据库, 那么必须满足以下条件:

- 从系统中卸载任何其他版本的 DB2
- 以非管理用户或非 Root 用户身份安装 IBM Business Process Manager

### 准备安装

在开始安装过程之前, 应该完成一些任务。

先前版本的 IBM Integration Designer 无法升级到 V8.0.1。不同版本的 IBM Integration Designer 可以共存于 工作站上,但是它们不得安装在同一目录中。

安装产品之前,请完成下列步骤:

- 1. 确认您的系统是否符合 [IBM Integration Designer](http://www.ibm.com/software/integration/integration-designer/sysreqs/)的系统需求中描述的硬件和软件需求。
- 2. 阅读第2页的『规划安装』部分并特别注意第3页的『共存注意事项』主题。
- 3. 遵循这些指示信息以准备操作系统。

### **<8 Linux 53TxP20**

在安装 IBM Integration Designer 之前, 必须准备您的 Linux 操作系统。

因为 WebSphere Application Server 是 IBM Integration Designer 的必备软件,所以您必须完成 WebSphere Appli-cation Server 信息中心内的准备 [Linux](http://www14.software.ibm.com/webapp/wsbroker/redirect?version=matt&product=was-nd-dist&topic=tins_linuxsetup) 系统以进行安装主题中的所有必需准备步骤。

确保将 Mozilla Firefox 安装在 3.5.x.x 或更高版本。

因为某些步骤是特定于操作系统版本的、所以并非所有步骤均适用于您的环境。如果没有为特定步骤提供限定 词,那么请对所有版本的操作系统完成该步骤。要在 Red Hat Enterprise Linux 6.0 (64 位) 上安装 Installa-tion Manager, 请参阅无法在 RHEL 6.0 (64 位) 上安装 [Installation Manager](http://www-01.ibm.com/support/docview.wss?uid=swg21459143)。

注: Cognos 为 Red Hat Enterprise Linux 6.0 (64 位) 捆绑 libfreebl3.so 库的备用版本。请确保预安装该系统 库(这是其他实用程序所必需的)。

安装 IBM Integration Designer 之前, 请在 Linux 系统上完成以下步骤:

- 1. 如果计划使用包含 Red Hat Enterprise Linux 6 的 DB2 Express 来安装 IBM Integration Designer, 请确保 用户拥有管理特权(Root 用户)。作为 Root 用户, 您还必须确保在开始安装 DB2 Express 之前, 满足所 有内核要求。您可以通过解析 ipcs -l 命令的输出, 找到当前值。要更改值:
	- a. 按照以下顺序, 将下面的代码行添加到 /etc/sysctl.conf 文件中:

```
kernel.shmmni=4096
kernel.shmmax=4294967296
kernel.shmall=8388608
#kernel.sem=<SEMMS><SEMMNS><SEMOPM><SEMMNI>
kernel.sem=250 256000 32 4096
kernel.msgmni=16384
kernel.msgmax=65536
kernel.msgmnb=65536
```
b. 将以下代码行添加到 /etc/security/limits.conf 文件的末尾:

```
# - stack - max stack size (KB)
* soft stack 32768
* hard stack 32768
# - nofile - max number of open files
* soft nofile 65536
* hard nofile 65536
# - nproc - max number of processes
* soft nproc 16384
* hard nproc 16384
```
- c. 重新引导系统。
- 2. 如果您不打算使用 DB2 Express 来安装 IBM Integration Designer,请增大打开文件的最大数量。缺省值通 常不够大。您可以使用 ulimit -n 检查打开文件的当前最大数量。下例显示将打开文件的最大数量增大到 8800 (对大多数系统来说, 该值已经足够大了)。安装时动态地计算 ulimit 需求, 但可能需要根据您选择的 选项适当地增大。
	- a. 打开 /etc/security/limits.conf.
	- b. 找到 nofile 参数并增加其值。如果不存在包含 nofile 参数的代码行, 请将以下代码行添加到文件中:

\* hard nofile 8800

\* soft nofile 8800

- c. 保存并关闭文件。
- d. 注销并重新登录。

要获取关于该设置的更多信息, 请运行 man limits.conf 或查看 WebSphere Application Server 信息中心 内的准备 Linux 系统以进行安装主题。

3. 针对所用操作系统, 安装以下软件包:

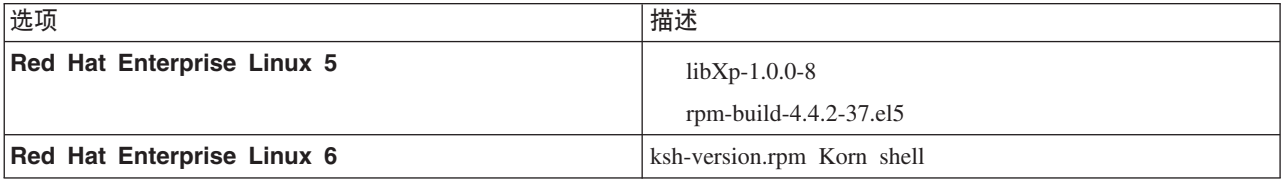

如果存在勘误表中所述的新软件包、您还可以安装这些软件包的更高发行版。如果拥有特定于硬件的其他 软件包、请将其安装。

以下命令示例显示如何在受支持的 Linux 分发版上使用缺省软件包管理程序。

• Red Hat Enterprise Linux 5:

yum install libXp rpm-build

4. 使用以下命令将 umask 值设为 022:

#### umask 022

- 5. 在 Red Hat Enterprise Linux 5 系统上, 禁用 SELinux 或将其设置为许可方式。
- 6. 重新启动计算机。

<span id="page-11-0"></span>7. 完成 调整 [Linux](http://www14.software.ibm.com/webapp/wsbroker/redirect?version=matt&product=was-nd-mp&topic=tprf_tunelinux) 系统中的步骤。

#### **<8 Windows 53xP20**

在安装 IBM Integration Designer 之前, 必须准备您的 Windows 操作系统。

如果计划使用 DB2 Express 来安装 IBM Integration Designer, 那么用户帐户必须对将执行安装的机器具有管 理特权(管理员)。

由于 WebSphere Application Server 是 IBM Integration Designer 测试环境的必备软件, 因此如果计划使用该 测试环境, 则必须在开始安装 IBM Integration Designer 之前, 完成 WebSphere Application Server 的所有准 备任务。

开始安装 IBM Integration Designer 之前, 请在 Windows 系统上完成以下步骤:

- 1. 完成 WebSphere Application Server 信息中心的准备 [Windows](http://www14.software.ibm.com/webapp/wsbroker/redirect?version=matt&product=was-nd-dist&topic=tins_winsetup) 系统进行安装主题所述的步骤。
- 2. 完成调整 [Windows](http://www14.software.ibm.com/webapp/wsbroker/redirect?version=matt&product=was-nd-mp&topic=tprf_tunewindows) 系统中的步骤。

### 从产品启动板进行安装

产品启动板程序向您提供单个位置来查看发行版信息并启动安装过程。

完成第4页的 『准备安装』中描述的安装前任务(如果您尚未完成)。

**要点:** 如果您作为非管理或非 Root 用户安装 IBM Integration Designer 及其测试环境且您意图安装测试环境, 那么必须先安装 DB2, 然后开始安装产品

> Windows 要在 Windows 7. Windows Vista 或 Windows Server 2008 上安装或运行 IBM Integration Designer, 您必须升级您的 Microsoft Windows 用户帐户特权。不论您是否是管理员用户, 都必须右键单击 launchpad.exe ) 然后选择**以管理员身份运行**。

在以下情况下, 使用产品启动板程序来启动 IBM Integration Designer 的安装:

- 从产品 DVD 进行安装
- 从本地文件系统上的电子安装映像进行安装
- 从共享驱动器上的电子安装映像进行安装

您从启动板程序启动安装过程时, 如果 IBM Installation Manager 尚未存在于您的计算机上, 那么自动将其安 装, 且使用包含 IBM Integration Designer 程序包的存储库的位置自动将其配置。如果您单独地安装 Installation Manager 然后使用它来安装 IBM Integration Designer, 那么必须手动设置 IBM Integration Designer 的存 储库位置。请参阅指定存储库位置以了解关于如何在 Installation Manager 中设置存储库首选项的详细信息。

要启动此启动板程序, 请完成以下步骤。您一次只能运行一个启动板。

1. 将第一张 IBM Integration Designer DVD 插入 DVD 驱动器。

**> Linux |** 确保您安装了 DVD 驱动器。或者,从可下载映像解压缩所有文件。所有文件应该解压缩到硬盘 上的同一位置。如果有相应提示,那么请覆盖这些目录。

- 2. 如果在系统上已启用自动运行的功能, 那么 IBM Integration Designer 启动板程序将自动打开。如果在系统 上没有启用自动运行或者您没有使用 DVD:
	- 运行位于 DVD 或解压缩文件的根目录中的 launchpad.sh。
	- 运行位于 DVD 或解压缩文件的根目录中的 launchpad.exe 或 launchpad64.exe (针对 64 位系统 ) 。
- <span id="page-12-0"></span>3. 如果您处于 Windows 上的管理员组中, 或者如果您是 Linux 系统上的 Root 用户, 确保选择作为管理用户 进行安装。 仅在您不是管理用户或者如果您希望安装到自己的用户名而不将特权给予其他用户的情况下, 清除此复选框。
- 4. 选择您需要的典型安装环境。 基于您的选择,您的工作空间和"欢迎"屏幕配置为强调您需要的功能。您可以 稍后在 IBM Integration Designer 中更改环境。有关更多信息, 请参阅 『 典型安装和环境 』。
- 5. 单击安装所选项以开始安装。 IBM Installation Manager 启动或安装然后启动。
- 6. 根据第8页的 『 使用 IBM Installation Manager 进行安装 』 中的指示信息来安装产品。

您可以在启动板上单击帮助系统安装以安装信息中心。

#### 相关信息:

■ IBM Installation Manager 信息中心

### 典型安装和环境

您在安装 IBM Integration Designer 时从启动板中选择典型安装配置。所选的预选配置决定了 IBM Integration Designer 启动时将启用的环境。您可以在安装期间更改配置选择, 或者在以后某个时间运行 Installation Manager 来作出更改。您还可以稍后在 IBM Integration Designer 中更改环境。

#### IBM Integration Designer for IBM Business Process Manager Advanced - Process Server

此安装配置包括 IBM Process Server 测试环境, 并且还支持 WebSphere Enterprise Service Bus 和 (可选) IBM Business Monitor 已选择安装以下软件包:

- WebSphere Application Server Network Deployment
- IBM Business Process Manager Advanced Process Server
- DB2 Express
- Integration Designer

在"功能部件"页面上选择了 IBM Business Process Manager Advanced - Process Server 的缺省独立概要文件。 此概要文件使您能够立即开始使用测试环境。

缺省情况下, 已选择首先开始使用 IBM Process Center, 以便您可以使用 Process Center (用于组织和监管 流程工件、应用程序和服务的可伸缩中央存储库和控制中心)。

#### IBM Integration Designer for WebSphere Enterprise Service Bus

此安装配置包括 IBM Integration Designer 测试环境, (可选)并且还支持 IBM Business Monitor。已选择安 装以下软件包:

- WebSphere Application Server Network Deployment
- IBM Business Process Manager Advanced Process Server
- DB2 Express
- Integration Designer

在"功能部件"页面上选择了 WebSphere Enterprise Service Bus 的缺省独立概要文件。此概要文件使您能够立即 开始使用测试环境。

**▶ Windows** 

#### <span id="page-13-0"></span>**IBM Integration Designer for IBM Business Monitor**

(仅针对 Windows)此安装配置包括 IBM Business Monitor、Monitor Model Editor (IBM Integration Designer 中的功能部件)和 IBM Business Monitor 测试环境。已选择安装以下软件包:

- WebSphere Application Server Network Deployment
- Business Monitor
- IBM Cognos<sup>®</sup> Business Intelligence
- DB2 Express
- Integration Designer

在"功能部件"页面上选择了 Business Monitor 的缺省独立概要文件、此概要文件使您能够立即开始使用测试环 境。

#### **IBM Integration Designer for WebSphere DataPower**

此安装配置直接用于 WebSphere DataPower Appliance, 并且不包括测试环境。仅选择了 Integration Designer 软 件包进行安装。

#### **IBM Integration Designer**

此安装配置不包括测试环境。仅选择了 Integration Designer 软件包进行安装。

#### **IBM Forms**

您可以使用 IBM Integration Designer 来构建涉及了人员任务的业务应用程序。这些任务由人员执行,因而需 要用户界面。有多种技术可用于这些用户界面, 其中一种选择是使用 IBM Forms。

要对查看、创建和编辑 IBM Forms 所需的软件进行安装,请参阅"安装 IBM Forms 软件"。

#### **`XNq**:

第15 页的 『 安装 [IBM Forms](#page-20-0) 软件 (不推荐) 』 IBM Integration Designer 随附了 IBM Forms 软件, 可以选择安装该软件。

### **9C IBM Installation Manager xP20**

您可以使用 Installation Manager 交互地安装 IBM Integration Designer。

**要点**: 如果您作为非管理或非 Root 用户安装 IBM Integration Designer 及其测试环境且您意图安装测试环境, 那么必须先安装 DB2, 然后开始安装产品

如果您使用启动板安装此产品, 那么已经为您自动启动并配置了 Installation Manager, 所以您可以直接跳至步 骤 2。

提示: 如果您尝试在具有现存的 Rational Application Developer 8.0.x 安装的系统上安装 IBM Integration Designer 和测试环境, 那么 Installation Manager 只为您显示以下选项: 选择其中安装了 Rational Application Developer 8.0.x 的同一程序包组。要将 IBM Integration Designer 和测试环境安装到其他程序包组,请先安装 IBM Integration Designer, 然后安装测试环境。Installation Manager 显示了安装到新程序包组还是安装到现有 Rational Application Developer 8.0.x 程序包组的选项。您安装 IBM Integration Designer 之后, 可以安装测试环境。

- 1. 可选: 如果您没有从启动板安装, 请完成以下步骤:
	- a. 从 Windows"开始"菜单或从命令行, 启动 [Installation Manager](#page-28-1)。 请参阅启动 Installation Manager 以 了解指示信息。

注: 如果找到更新版本的 Installation Manager, 那么系统将提示您确认是否先安装它, 然后您才可以继 续。单击**确定**以继续。Installation Manager 自动安装新版本, 重新启动然后恢复。

- b. 根据指定存储库位置中的指示信息来定义存储库位置。存储库位置是 image directory/disk1/IMwid80/ repository.config(对于 IBM Integration Designer)和 *image\_directory*/WTE\_Disk/repository/ repository.config(对于测试环境), 其中 *image directory* 包含 IBM Integration Designer 的解压缩 的安装映像。
- c. 从 Installation Manager 起始页, 单击安装。
- <span id="page-14-0"></span>2. "安装程序包"向导的安装页面列出在 Installation Manager 搜索的存储库中找到的所有程序包。如果发现了 某个程序包的两个版本,只显示该程序包的最近或建议的版本。
	- 要显示 Installation Manager 找到的任何程序包的所有版本, 请选中**显示所有版本**复选框。
	- 要返回到只有建议的程序包的显示, 请清除**显示所有版本**复选框。
- 3. 要搜索 IBM Integration Designer 程序包的更新, 请单击检查其他版本、修订和扩展。

注: 为了让 Installation Manager 搜索预定义的 IBM 更新存储库位置以查找已安装程序包, 必须选择"存 储库首选项"页面上的**在安装和更新期间搜索服务存储库**首选项。缺省情况下,选中此首选项。还需要因 特网访问权。

Installation Manager 搜索产品程序包的预定义 IBM 更新存储库中的更新。它还搜索您设置的任何存储库 位置。进度指示符显示: 正在进行搜索。您可以在安装基础产品程序包的同时安装更新。

- 4. 如果找到 IBM Integration Designer 程序包的更新, 那么它们将显示在"安装程序包"页上相应产品下面的安 装程序包列表中。缺省情况下, 只显示建议的更新。
	- 要查看针对可用程序包找到的所有更新, 请选中**显示所有版本**复选框。
	- 要在详细信息下显示程序包描述, 请单击程序包名。如果提供了关于程序包的其他信息(例如, 自述 文件或发行说明), 那么在描述文本的末尾将包含更多信息链接。单击该链接以在浏览器中显示附加 信息。要完全了解所安装的程序包、请预先复审所有信息。
- 5. 确保选择了 IBM Integration Designer 程序包以及要安装的程序包的任何更新。将自动地一起选择和清除 具有依赖性的更新。 基于您选择的安装配置,为您选择了一组程序包。您可能要对该组程序包进行以下更 改:
	- 如果您希望将 IBM Forms 创建为人员任务的用户接口、请选择 IBM Forms Designer
	- 如果您在使用 Windows 且不是管理用户, 请清除 IBM Cognos Business Intelligence 的复选框。
	- 如果您已经安装了本地数据库或者如果您不是管理用户、请清除 DB2 Express 的复选框。

单击下一步。

**注**: 如果您同时安装多个程序包,那么所有程序包将安装到同一程序包组。

如果在先决条件检查时收到以下警告消息,请使用以下特定于平台的步骤来增加 ulimit 数值。

Current system has detected a lower level of ulimit than the recommended value of *recommended value*. Please increase the ulimit number to minimum value of *recommended value* and re-start the installation.

Shutdown your installer. If you are a root user open a command prompt and issue ulimit -n *recommended\_value* and then restart the installer. If you are a non-root user, work with your system administrator to increase your ulimit -n *recommended value* and then restart the installer.

必需值基于您所安装的 WebSphere Application Server 版本和配置进行计算。

使用以下命令来设置打开文件的最大数量: Linux

a. 打开 /etc/security/limits.conf.

- b. 找到 nofile 参数并增加其值。如果包含 nofile 参数的行不存在,那么请将以下行添加到文件:
	- **\* hard nofile** *recommended\_value*
	- **\* soft nofile** *recommended\_value*
- c. 保存并关闭文件。
- d. 注销并重新登录。
- 6. 在"许可证"页面上, 阅读所选程序包的许可证协议。

如果您选择安装多个程序包、那么每个程序包可能有一个许可证协议。在**许可证**页面的左侧、单击每个程 序包版本以显示其许可证协议。在程序包名下列出选择安装的程序包版本(例如,基础程序包和更新)。

- a. 如果您同意所有许可证协议的条款, 请单击**我接受许可证协议的条款**。
- b. 单击下一步以继续。
- 7. 如果 IBM Integration Designer V8.0.1 是使用 Installation Manager 安装的第一个程序包, 请在"位置"页面 上的**共享资源目录**字段中输入共享资源目录的路径,或者接受缺省路径。 共享资源目录包含可以由一个或 多个程序包组共享的资源。

#### **\*c:**

- a. 仅在您首次安装程序包时, 可以指定共享资源目录。将最大的磁盘用于此目录以帮助确保有足够空间 用于将来程序包的共享资源。除非您卸载所有程序包,否则无法更改目录位置。
- b. 确保您的安装路径不包含括号。
- c. **Linux** 确保您的安装路径不包含空格。

单击下一步以继续。

- 8. 在下一个"位置"页面上,您可以创建程序包组来安装 IBM Integration Designer 程序包,或者使用现有程序 包组。一个程序包组表示程序包在其中与同一组内的其他程序包共享资源的目录。缺省情况下,为 IBM Integration Designer V8.0.1 新建了程序包组。如果 Installation Manager 察觉到另一程序包组, 那么使用 **现有程序包组**选项可供选择。要新建程序包组:
	- a. !q**B(Lr|i**#
	- b. 输入程序包组的安装目录的路径。确保您的安装路径不包含括号。(<u>A.Linux dee</u>) 确保您没有在目录路径 中包含任何空格)。 自动创建程序包组的名称。

缺省安装路径是:

- . **Windows C:\IBM\IntegrationDesigner\v8.0**
- > Linux Root 用户: /opt/IBM/IntegrationDesigner/v8.0
- > Linux | 非 Root 用户: *user\_home*/IBM/IntegrationDesigner/v8.0
- c. 如果您在创建测试环境、那么可能希望更改测试环境的缺省路径。选择 WebSphere Application **Server - ND**, 然后输入测试环境的路径。 例如, 如果您在安装 IBM Business Process Manager Advanced - Process Server, 可能希望将该路径更改为: C:\IBM\Process Server\v8.0。

缺省测试环境安装路径是:

- . Windows C:\Program Files\IBM\WebSphere\AppServer
- > Linux Root 用户: /opt/IBM/WebSphere/AppServer/
- > Linux | 非 Root 用户: user home/IBM/WebSphere/AppServer/
- d. 单击下一步以继续。
- 9. 在"语言"页面上,选择您使用此软件时可以支持的所有语言,然后单击下一步。
- 10. 在"功能部件"页面上、选择您要安装的程序包功能部件。如果您没有选择、那么不会将其显示为可安装的 功能部件。
	- a. 可选: 要查看功能部件之间的依赖关系, 请选择**显示依赖性**。
	- b. 可选: 单击功能部件以在详细信息下查看其简要描述。
	- c. 选择或清除程序包中的功能部件。Installation Manager 将自动强制执行与其他功能部件的任何依赖性、 然后显示更新的下载大小和安装的磁盘空间需求。
		- 如果您展开 IBM Integration Designer, 可以从可用功能部件的列表进行选择。已经基于安装配置 选择了一些功能部件。如果您在"安装程序包"页面上选择了安装 IBM Forms Designer, 那么会在此 显示并选中该功能部件。
		- 如果您展开 IBM Business Process Manager Advanced Process Server 或 Business Monitor Server 并选择一个或多个独立开发概要文件、那么在安装期间为您创建概要文件。可能已经基 于您选择的功能选择了某个概要文件。

独立的开发概要文件是提供测试环境的缺省开发概要文件。Process Server 开发概要文件还启用了 Business Process Rules Manager.

如果您选择不安装缺省独立开发概要文件,那么可以稍后通过启动 Installation Manager 并单击第一 个页面上的修改来安装一个概要文件。

- d. 您完成功能部件选择时, 单击下一步以继续。
- 11. 如果您在"概要文件"页面选择了独立开发概要文件、请输入您创建的测试服务器的凭证。 缺省用户名是 admin, 缺省密码是 admin。
- 12. 如果您在"公共配置"页面上选择了 DB2 Express, 请输入 DB2 的用户名和密码, 然后单击下一步。 缺省 用户名是 bpmadmin。选择符合系统(例如, Windows 2008)的密码策略的密码。

要点: 如果指定的密码不符合操作系统或公司限制, 那么您将无法正确安装和使用 DB2 Express, 因为在 安装时创建了一个操作系统用户。

限制: 用户名不得包含 NL 字符串。

- 13. 在"摘要"页面上, 复审您的选择, 然后安装 IBM Integration Designer 程序包。如果您要更改在先前页面上 所作的选择、请单击回退然后进行更改。您对安装选项满意时、单击安装以安装程序包。 进度指示符显示 已完成的安装百分比。
- 14. 安装过程完成时, 一条消息确认此过程成功。如果您选择在安装期间创建独立开发概要文件且它失败或者 没有完全成功, 您将看到一条错误消息, 通知您创建失败并提供概要文件创建错误日志的位置: install\_root/logs/manageprofiles/profilename\_create.log。您必须使用概要文件管理工具或 manageprofiles 命令来解决概要文件创建问题并创建概要文件。
	- a. 单击**查看日志文件**以在新窗口中打开当前会话的安装日志文件,您必须关闭"安装日志"窗口以继续。
	- b. 根据您是否选择安装测试环境, 您也许可以选择在退出时创建概要文件。如果作为安装的一部分, 您 已经创建了独立概要文件, 请选择无。
	- c. 单击完成以关闭 Installation Manager。

<span id="page-17-0"></span>**`XE"**:

 $E^*$  [IBM Installation Manager](http://publib.boulder.ibm.com/infocenter/install/v1r5/index.jsp) 信息中心

#### $\overline{D}$ **用功能部件**

您可以通过选择要安装的 IBM Integration Designer 功能部件来定制软件产品。

使用 IBM Installation Manager 安装 IBM Integration Designer 产品软件包时, 安装向导会显示此产品软件包 中可用的功能部件。从功能部件列表中,可以选择要安装哪些功能部件。已为您选择了缺省功能部件集合(包 括任何必需的功能部件)。Installation Manager 自动强制实施功能部件之间的任何依赖性并阻止您清除任何必 需的功能部件。

可以单独选择适配器。请仅安装您将需要的适配器。

注: 完成软件包的安装后, 您仍然可以通过运行 Installation Manager 中的"修改软件包"向导在软件产品中添加 或除去功能部件。有关更多信息, 请参阅第29页的"修改安装"。

下表显示了可以选择安装的 IBM Integration Designer 功能部件。对要安装的功能部件的缺省选择可能会有变 化。如果已安装某个功能部件、那么将不会缺省选择该功能部件、并且将不会再次对其进行安装。

| 功能部件组                         | 功能部件 | 描述                                                  | 是否缺省选择             |
|-------------------------------|------|-----------------------------------------------------|--------------------|
| IBM Installation              |      | Installation Manager 帮助您安装 IBM Integration Designer | 是 (强制)             |
| Manager                       |      | 和相关工具。                                              |                    |
| <b>Windows</b>                |      | IBM Forms Designer 使您能够创建和编辑要用作人员任务                 | 是 (如果在 Installa-   |
|                               |      | 的用户界面的 IBM Forms。                                   | tion Manager 的首    |
| <b>IBM</b><br>$F \circ r m s$ |      | 要点: 如果将 IBM Forms Designer 添加到现有安装版, 那              | 个"安装"面板上未          |
| Designer 4.0.0.2              |      | 么必须先使用 - clean 选项来启动 IBM Integration                | 选择安装<br><b>IBM</b> |
|                               |      | Designer, 然后才能使用 IBM Forms。                         | Forms Designer, 那  |
|                               |      |                                                     | 么不会显示此选            |
|                               |      |                                                     | 项)。                |
| IBM Integration               |      | IBM Integration Designer 的核心功能。在综合开发环境中             | 是(强制)              |
| Designer                      |      | 提供工具以构建集成解决方案。                                      |                    |
| 用于在没有安装本                      |      | 如果没有在本地安装此服务器但想要为 IBM Process Server                | 否                  |
| 地服务器的情况下                      |      | V8.0.1 或 WebSphere Enterprise Service Bus V8.0.1 开发 |                    |
| 开发应用程序的工                      |      | 应用程序, 或者连接到这些服务器的远程 V8.0.1, 那么请选                    |                    |
| 具                             |      | 择此选项。                                               |                    |
| 电子邮件、平面文                      |      | 使用 WebSphere Adapter for Email 从电子邮件服务器接收           | 是                  |
| 件、FTP 和 JDBC                  |      | 电子邮件并向其发送电子邮件。使用 WebSphere Adapter for              |                    |
| IBM WebSphere                 |      | Flat Files 从本地文件系统上的文件进行读取并对其进行写                    |                    |
| Adapters                      |      | 入。使用 WebSphere Adapter for File Transfer Protocol   |                    |
|                               |      | (FTP) 从远程系统上的文件进行读取并对其进行写入。使用                       |                    |
|                               |      | WebSphere Adapter for JDBC 来创建和访问与数据库系统             |                    |
|                               |      | 相关的服务。                                              |                    |

表 1. 可以选择安装的 IBM Integration Designer 功能部件。

表 1. 可以选择安装的 IBM Integration Designer 功能部件。(续)

| 功能部件组                                | 功能部件           | 描述                                                                                                    | 是否缺省选择 |  |
|--------------------------------------|----------------|----------------------------------------------------------------------------------------------------|--------|--|
| 其他<br>IBM                            |                | 适配器访问企业信息系统 (EIS) 上的程序和数据。                                                                                                    | 否      |  |
| WebSphere Adapt-                     | CICS 适配器       | 创建和访问用于与客户信息控制系统 (CICS) 事务系统上的                                                                                                    | 否      |  |
| ers                                  |                | COBOL、C、PL/I 程序和数据交换信息的服务。                                                                                                    |        |  |
|                                      | Domino 适配器     | 创建用于与 IBM Domino 服务器交换信息的服务。创建集<br>成进程, 这些进程可以在不进行特殊编码的情况下创建和<br>访问 Domino 文档。在出站处理期间, 该适配器支持 Cre-<br>ate、Retrieve、Update、Delete、Exists 和 RetrieveAll<br>操作。该适配器从服务接收业务对象形式的请求,处理该<br>请求并将响应发送回进行调用的组件, 在入站处理期间,<br>该适配器按时间间隔轮询 Domino 服务器来查找已准备好进<br>行处理的 Domino文档。 | 否      |  |
|                                      | ECM 适配器        | 使用 WebSphere Adapter for Enterprise Content Manage-<br>ment 创建和访问企业内容管理系统中的内容。                                                                                                    | 否      |  |
|                                      | IMS 适配器        | 创建和访问用于与 IBM 信息管理系统 (IMS) 事务系统上<br>的 COBOL、C、PL/I 程序和数据交换信息的服务。                                                                                                    | 否      |  |
|                                      | iSeries 适配器    | 创建和访问如下服务: 这些服务使用程序调用标记语言<br>(PCML) 标准来调用目标 IBM i 机器上的 RPG、COBOL<br>和服务程序, 并向 IBM i 数据队列发送消息或从该队列接<br>收消息。                                                                                                    | 否      |  |
|                                      | JD Edwards 适配器 | 使用 WebSphere Adapter for JD Edwards EnterpriseOne 来 否<br>创建和访问与 JD Edwards EnterpriseOne Server 相关的服<br>务。                                                                                                    |        |  |
|                                      | Oracle 适配器     | 创建和访问用于与 Oracle E-Business Suite 交换信息的服<br>务。                                                                                                    | 否      |  |
|                                      | PeopleSoft 适配器 | 创建和访问用于与 WebSphere Adapter for PeopleSoft Enter-<br>prise 交换信息的服务。                                                                                                    | 否      |  |
|                                      | SAP 适配器        | 创建和访问用于与 SAP 服务器交换信息的服务。                                                                                                    | 否      |  |
|                                      | Siebel 适配器     | 创建和访问用于与 Siebel Business Application Server 交换<br>信息的服务。                                                                                                    | 否      |  |
|                                      | Toolkit        | WebSphere Adapter 提供开发工具、库和样本代码来帮助您创建 JCA 资源适配<br>器.                                                                                                    | 否      |  |
| Windows<br>Monitor Model Edi-<br>tor |                | 提供向导和库来帮助您对监控模型进行创建。它将安装在 是<br>您的 IBM Integration Designer 环境中。                                                                                                    |        |  |

<span id="page-19-0"></span>表 1. 可以选择安装的 IBM Integration Designer 功能部件。(续)

| 功能部件组         | 功能部件                                                                            | 描述                                                                                                    | 是否缺省选择 |
|---------------|---------------------------------------------------------------------------------|----------------------------------------------------------------------------------------------------|--------|
| 客户机开发工具       |                                                                                 | 大多数应用程序都需要客户机界面, 客户或工作人员可通<br>过这些界面来输入数据。提供了此工具组以使您能够为应<br>用程序创建定制的客户机。                                                                                                    | 否      |
|               | Web 开发工具                                                                        | 提供了使用 JavaServer Faces (JSF)、JavaServer Pages (JSP)<br>、servlet 和 HTML 来构建 Web 2.0 和 Java EE Web 应<br>用程序的工具。还提供了用于开发 Java EE Web 应用程序<br>的 Apache Struts 框架。                                      | 否      |
|               | Server V6.1                                                                     | WebSphere Portal WebSphere Portal Server 选项提供了用于创建、定制、测<br>试、调试和部署门户网站应用程序的开发工具。如果您没                                                                                                    | 否      |
|               | WebSphere Applica-<br>tion Server V8.0 上<br>的 WebSphere Por-<br>tal Server V6.1 | 有在本地安装服务器但想要为 WebSphere Portal Server 开<br>发应用程序, 请选择"用于在没有安装本地服务器的情况<br>下开发应用程序的工具"选项。                                                                                                    | 否      |
|               | WebSphere Portal<br>Server V7.0                                                 |                                                                                                    | 否      |
| 生命周期集成客户<br>机 |                                                                                 | 提供资产存储库并为 IBM Rational Team Unifying Plat-<br>form 提供集成和客户机插件。                                                                                                    | 否      |
|               | 资产存储库客户机                                                                        | 资产存储库客户机是用于存储和共享业务流程管理 (BPM)<br>工件的集中可访问位置。必须在服务器上安装和配置 IBM<br>Rational Asset Manager, 以便资产存储库客户机可以与其相<br>连接。                                                                                      | 否      |
|               | Rational ClearCase®<br>SCM Adapter                                              | 提供 IBM Rational ClearCase SCM 和 ClearCase MVFS 插<br>件, 这些插件支持在还安装了 ClearCase 版本化对象库<br>(VOB) 和视图服务器的情况下使用 Snapshot 视图和动态视<br>图对 ClearCase VOB 中的软件工件进行版本控制。                                        | 否      |
| 其他开发工具        |                                                                                 | 提供用于处理表、视图和过滤器的关系数据库工具。借助<br>于这些工具, 您可以通过对数据库表进行反向工程或通过<br>使用 DDL 脚本来创建物理数据库模型。您还可以使用这些<br>工具来创建 SQL 语句、DB2 例程(例如存储过程和用户<br>定义的函数)以及各种类型的文件。此外,还提供可用于<br>编写 Java 类、企业 bean 以及其他代码元素和工件的图形<br>编辑环境。 | 否      |

#### **相关任务**:

第 27 页的 『 启动 [IBM Integration Designer](#page-32-0) 时使用"-clean"选项 』 -clean 选项可以用于 IBM Integration Designer 启动, 且它执行若干功能。

### 安装日志文件

您可以使用安装日志文件来检查安装会话的结果。

要了解详细的分析, 您可以查看 Installation Manager 数据区域中生成的日志。这些日志位于:

 $\triangleright$ Windows  $\,$  C:\Documents and Settings\All Users\Application Data\IBM\Installation Manager\logs 或

Windows <sup>2000</sup> C:\ProgramData\IBM\Installation Manager\logs

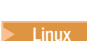

> Linux /var/ibm/InstallationManager/logs

### <span id="page-20-0"></span>安装 IBM Forms 软件 (不推荐)

IBM Integration Designer 随附了 IBM Forms 软件, 可以选择安装该软件。

- 与 IBM Integration Designer 捆绑的 IBM Forms 软件包含:
- IBM Forms Designer 4.0.0.2 可作为 IBM Integration Designer 安装的一部分安装的功能部件 (仅限在 Windows  $\pm$ ).
- IBM Forms Viewer 4.0.0.2 可以从产品启动板安装的附加可选产品 (仅限在 Windows 上)。
- IBM Forms Server 4.0.0.2 可以从产品启动板安装的附加可选产品(包含 IBM Forms Server API 和 IBM Forms Server - Webform Server).
- 1. 从启动板, 选择以安装 IBM Integration Designer for IBM Business Process Manager Advanced -Process Server 或 IBM Integration Designer for IBM Business Monitor.
- 2. Windows 在 Installation Manager 的第一个"安装程序包"页面上, 选择 IBM Forms Designer.
- **Nindows** 在"功能部件"面板上, 您将看到选中了 IBM Forms Designer。在此阶段, 3. 继续执行安装讨程。 您无法清除此选项。如果您决定不安装 IBM Forms Designer, 请浏览回第一个 Installation Manager 面板, 并清除该面板上的复选框, 现在您返回到"功能部件"面板时, IBM Forms 不再是一个选项。
- 在"功能部件"页面上, 展开 IBM Business Process Manager Advanced Process Server 或 4. 可洗: Business Monitor Server, 然后选择一个或多个独立开发概要文件。在安装期间, 为您创建了概要文件以 使测试环境立即可用。
- 5. 遵循屏幕上的指示信息以完成安装。 请参阅"使用 IBM Installation Manager 进行安装"以了解更详细的指 示信息。
- 6. 如果您将 IBM Forms 软件下载为单独的压缩文件,那么根据以下信息将其解压缩。否则,继续执行下一步。
	- a. 创建以下文件夹、然后将压缩文件解压缩到这些文件夹中、其中 image directory 包含 IBM Integration Designer 的解压缩的安装映像。

在 Windows 上、您可以安装 IBM Forms Viewer 或 IBM Forms Server. 在 Linux 上、您只能安装 IBM Forms Server

• IBM Forms Viewer:

> Windows \image directory\forms viewer\

• IBM Forms Server - API:

> Windows \image\_directory\forms\_server\

 $\geq$  Linux /image directory/forms server/

- 7. 安装 IBM Integration Designer 之后, 在产品启动板的左侧导航栏中选择可选产品安装。
- 8. Windows 要安装 IBM Forms Viewer, 请选择安装 IBM Forms Viewer 4.0.0.2 并遵循屏幕上的指示信息。 IBM Forms Viewer 提供单个接口以供用户打开、填写和保存表单。
- 9. 要安装 IBM Forms Server API 和 IBM Forms Server Webform Server, 请选择安装 IBM Forms Server 4.0.0.2、然后遵循屏幕上的指示信息。 有关安装 IBM Forms Server 的更多信息, 请参阅 IBM Forms 产 品文档。

如果您安装到现有 IBM IBM Integration Designer 程序句中,且您没有接受 IBM Forms 安装向导呈现的缺省 安装目录, 确保您选择了在其中安装了 IBM Integration Designer 程序包的有效安装目录。

请注意, 程序包的安装目录不同于安装了共享资源的目录。例如, 缺省情况下, 共享资源安装在:

- <span id="page-21-0"></span>> Windows C:\IBM\SDPShared\(对干管理用户进行的安装)
- <u>Windows user home</u>\IBM\SDPShared\(对于非管理用户进行的安装)。
- /opt/IBM/SDPShared/(对于 Root 用户进行的安装)。
- Linux *user home*/IBM/SDPShared/(对于非 Root 用户进行的安装)。

要点: 请勿选择此目录来安装其他软件产品。

如果安装了 IBM Integration Designer 且选择不安装 IBM Forms Designer, 您可以稍后通过遵循主题交互式安 装修订包和临时修订中的指示信息来安装 IBM Forms Designer。

要点: 如果您将 IBM Forms Designer 添加到现有安装, 那么必须使用 -clean 选项来启动 IBM Integration Designer, 然后才可以使用 IBM Forms。

相关任务:

⋫ [IBM Forms](http://www.lotus.com/ldd/lfwiki.nsf/xpViewCategories.xsp?lookupName=Product%20Documentation) 产品记录

第 27 页的 『 启动 [IBM Integration Designer](#page-32-0) 时使用"-clean"洗项 』 -clean 选项可以用于 IBM Integration Designer 启动, 且它执行若干功能。

## **T2,==20 IBM Integration Designer**

您可以通过静默安装方式来安装 IBM Integration Designer 产品包。以静默方式进行安装时, 未提供用户界面。

要点: 仅需一个 IBM Installation Manager 即可安装多个 IBM Integration Designer 实例。 相关参考:

**■ [IBM Integration Designer](http://www.ibm.com/software/integration/integration-designer/sysreqs/) 的系统需求** 第14 页的 『 安装日志文件』 您可以使用安装日志文件来检查安装会话的结果。

### **9C|nP2,20 IBM Integration Designer**

您可以使用命令行安装 IBM Integration Designer.

安装 IBM Integration Designer 之前, 请先复审此产品的系统需求。

操作系统和必备软件级别尤其重要。尽管安装过程会自动检查必备的操作系统补丁、但是如果您尚未进行此检 查,请复审这些系统需求。系统需求链接列出了所有受支持的操作系统以及为符合操作系统要求而必须安装的 操作系统修订和补丁。它还列出了所有必备软件的所需级别。

要点: 如果您作为非管理或非 Root 用户安装 IBM Integration Designer 及其测试环境且您意图安装测试环境, 那么必须先安装 DB2, 然后开始安装产品

如果不具备 IBM Integration Designer 安装所需的必备基本产品, 那么您必须将其作为静默安装的一部分进行 安装。必备基本产品如下:

- Installation Manager
- WebSphere Application Server Network Deployment (如果要安装测试环境)

静默安装将执行以下任务:

- 如果未安装 Installation Manager, 请进行安装; 如果已安装 Installation Manager, 请将其更新到适当的级别。
- 安装必需的基本产品和 IBM Integration Designer。

要静默安装 IBM Integration Designer, 请完成以下步骤:

1. 运行以下命令以使用 IBM Installation Manager 生成加密密码, 进而安全地连接到 DB2 和 WebSphere 管 理控制台。

要点: 如果运行的是 Windows 7、Windows Vista 或 Windows Server 2008, 请通过右键单击并选择**以管 理员身份运行**来启动命令提示符。

 $\blacktriangleright$  Windows

*IM\_location*\eclipse\tools\imutilsc -silent -nosplash encryptString *password\_to\_encrypt*

 $\blacktriangleright$  Linux  $\Box$ 

*IM\_location*/eclipse/tools/imutilsc -silent -nosplash encryptString *password\_to\_encrypt*

- 2. 安装之前, 请先阅读和接受许可条款。在命令行中添加 -acceptLicense 意味着您接受所有许可证。
- 3. 运行以下命令:

要点: 如果运行的是 Windows 7、Windows Vista 或 Windows Server 2008, 请通过右键单击并选择**以管 理员身份运行**来启动命令提示符。

 $\blacktriangleright$  Windows

```
extract_directory\disk1\IM_win32\tools\imcl install list_of_product_IDs
-acceptLicense -installationDirectory location -repositories repository
-showVerboseProgress -log logName.log
```
 $\blacktriangleright$  Linux

*extract\_directory*/disk1/IM\_linux/tools/imcl install *list\_of\_product\_IDs* -acceptLicense -installationDirectory *location* -repositories *repository* -showVerboseProgress -log *logName*.log

其中:

• list of product IDs 是您要安装的产品的标识列表 (用空格隔开)。

表 2. 产品标识

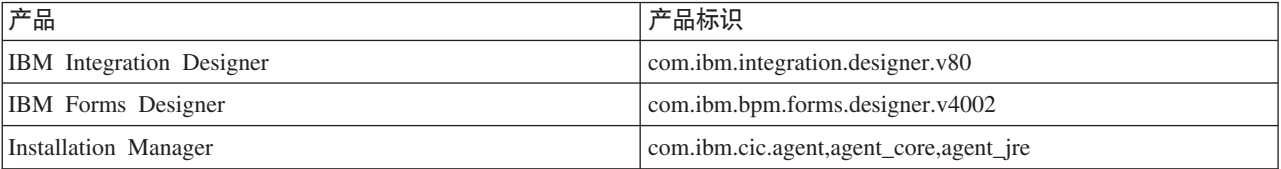

• location 是您想要将这些产品安装到的目录的路径。

• repository 是您解压缩文件的存储库的路径, 可以是以下一个或多个目录:

*extract\_directory*/disk1/IM\_win32 *extract\_directory*/disk1/IM\_linux *extract\_directory*/disk1/diskTag.inf

如果存在多个存储库,请使用逗号分隔存储库位置。

• *logName* 是用于记录消息和结果的日志文件的名称。

运行此命令将安装包含缺省功能部件的产品。如果您要安装特定功能部件或进行任何其他更改, 请参阅 imcl 的命令行参数的参考链接。

4. 如果您还想安装测试环境, 请使用其他安装目录和所需的产品标识和键再次运行同一命令:

#### $\blacktriangleright$  Windows  $\lceil$

*extract\_directory*\disk1\IM\_win32\tools\imcl install *list\_of\_product\_IDs* -acceptLicense -testInstallationDirectory *location* -repositories *repository* -properties *key=value,key=value* -showVerboseProgress -log *logName*.log

#### $\blacktriangleright$  Linux

*extract\_directory*/disk1/IM\_linux/tools/imcl install *list\_of\_product\_IDs* -acceptLicense -testInstallationDirectory *location* -repositories *repository* -properties *key=value,key=value* -showVerboseProgress -log *logName*.log

其中:

• list\_of\_product\_IDs 是您要安装的产品的标识列表(用空格隔开)。

#### 表 3. 测试环境的产品标识

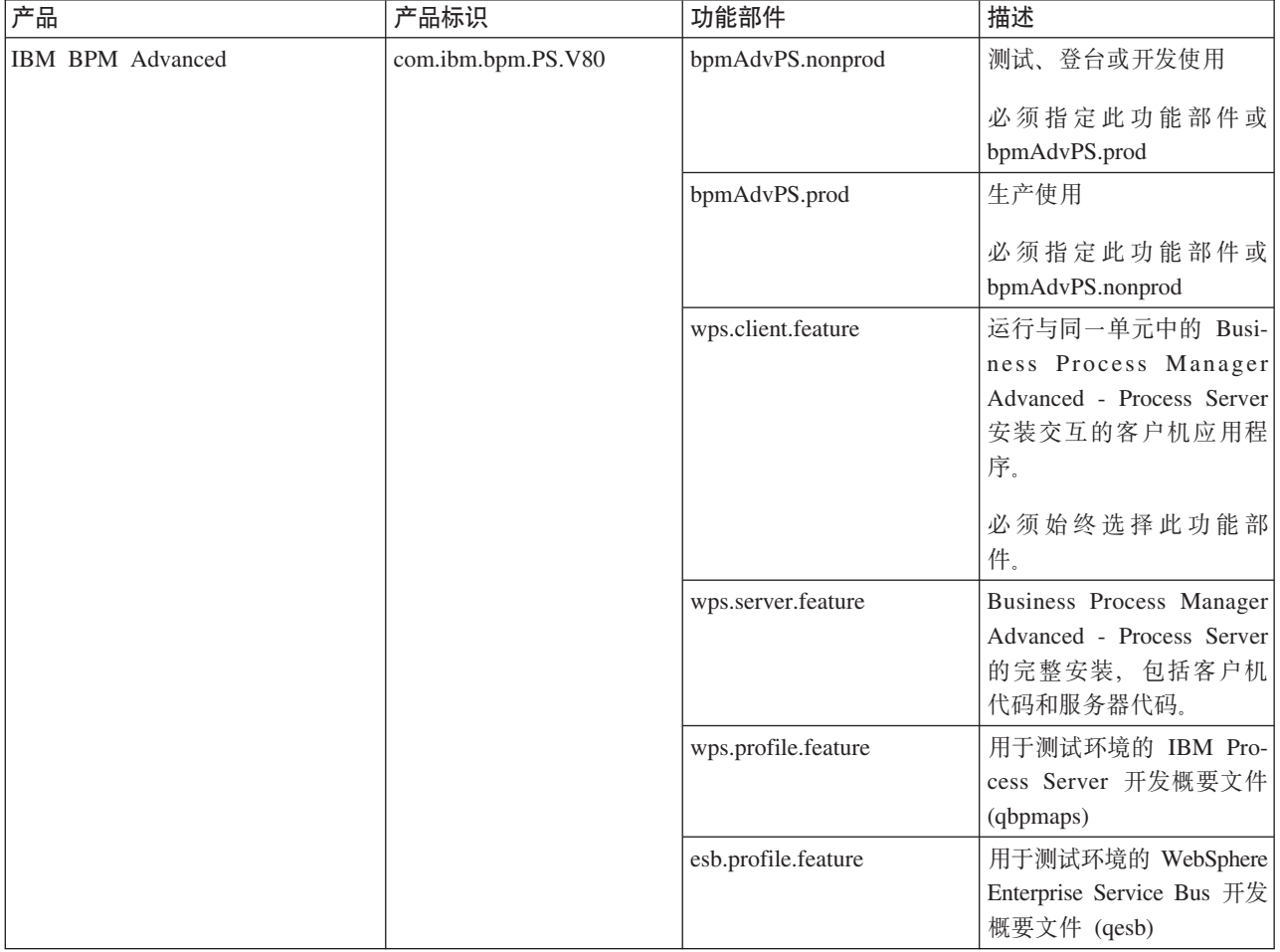

#### 表 3. 测试环境的产品标识 (续)

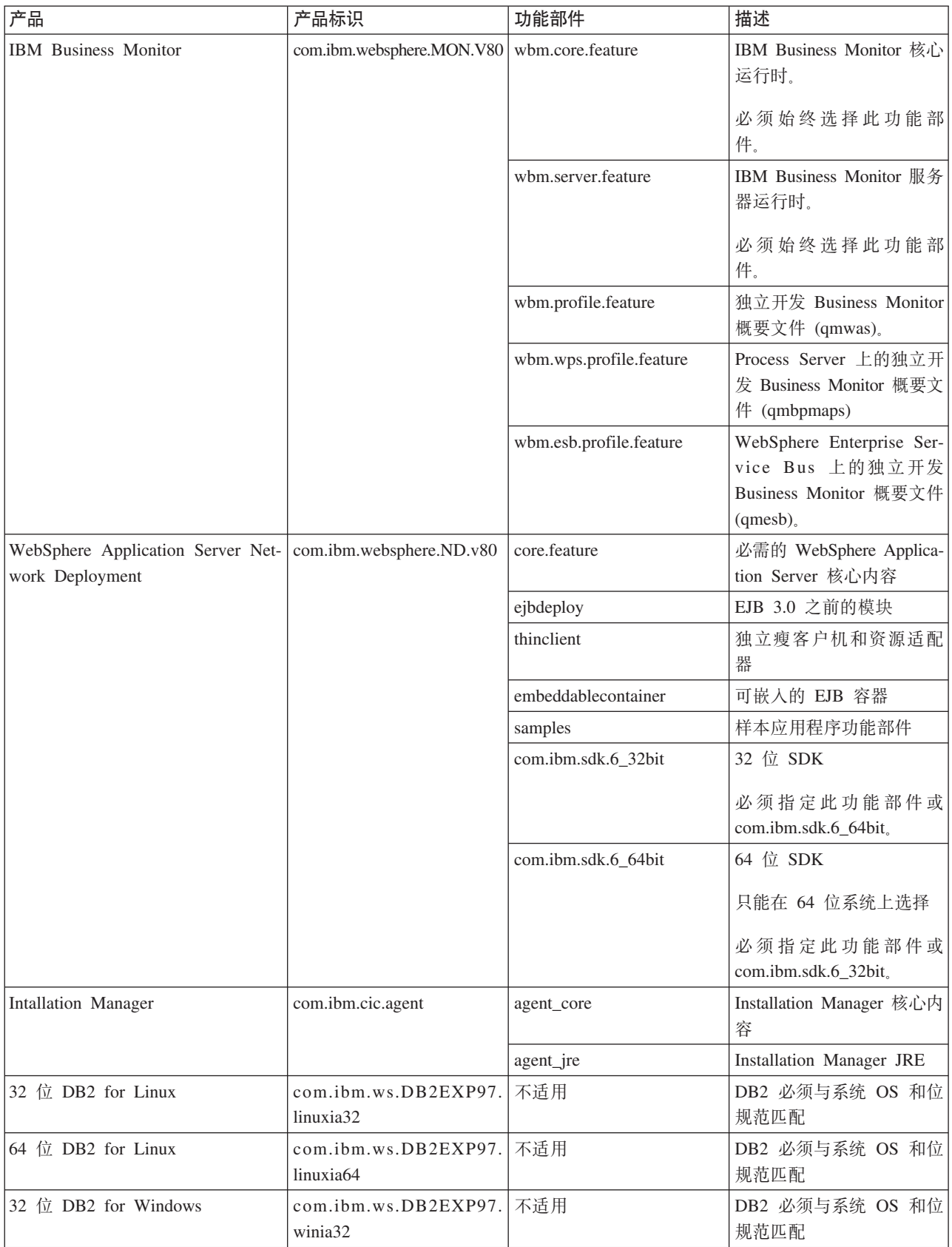

表 3. 测试环境的产品标识 (续)

| 产品                                                                       | 产品标识                            | 功能部件 | 描述                                                                     |
|--------------------------------------------------------------------------|---------------------------------|------|------------------------------------------------------------------------|
| 64 位 DB2 for Windows                                                     | com.ibm.ws.DB2EXP97.<br>winia64 | 不适用  | DB2 必须与系统 OS 和位<br>规范匹配                                                |
| IBM Cognos BI for Windows   com.ibm.ws.cognos.v1011.   不适用<br>x86 (32 位) | winia32                         |      | IBM Cognos BI 必须与系<br>统 OS 和 WebSphere<br>Application Server 位规范匹<br>配 |
| IBM Cognos BI for Windows com.ibm.ws.cognos.v1011.<br>x64 (64 位)         | winia64                         | 不适用  | IBM Cognos BI 必须与系<br>统 OS 和 WebSphere<br>Application Server 位规范匹<br>配 |

- location 是您想要将这些产品安装到的目录的路径。
- repository 是您解压缩文件的存储库的路径, 可以是以下其中一个目录: *extract\_directory*/repository/repos\_32bit *extract\_directory*/repository/repos\_64bit

如果存在多个存储库,请使用逗号分隔存储库位置。

• key=value 是您想要传递给安装的键和值的列表(以逗号分隔)。请勿在逗号之间放置空格。

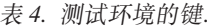

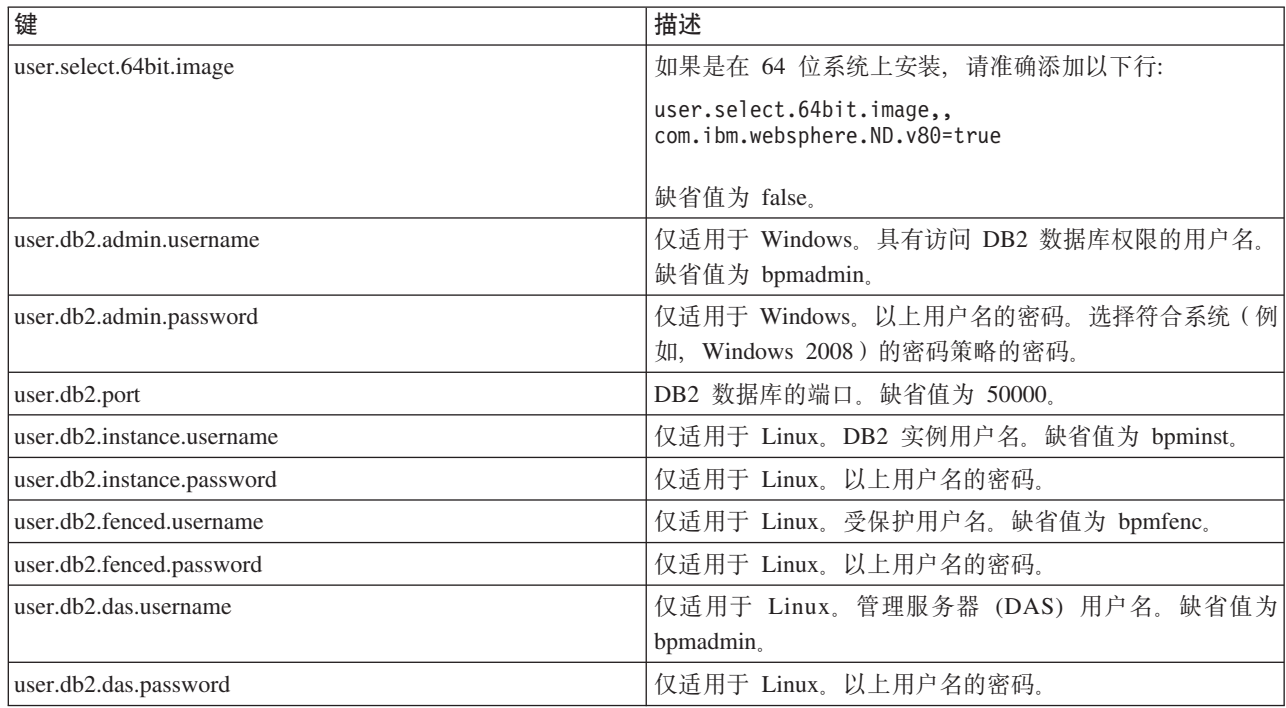

• logName 是用于记录消息和结果的日志文件的名称。

运行此命令将安装包含缺省功能部件的测试环境。如果您要安装特定功能部件或进行其他更改,请参阅参 考链接以了解 imcl 的命令行参数。

Installation Manager 将安装此组产品, 并将日志文件写入到您指定的目录中。

以下示例是在 Windows 上安装 IBM Integration Designer 和 IBM Forms Designer。

<span id="page-26-0"></span>imcl install com.ibm.integration.designer.v80 com.ibm.bpm.forms.designer.v4002 -acceptLicense -installationDirectory C:\IBM\IntegrationDesigner\v8.0 -repositories D:\temp\disk1\ -showVerboseProgress -log logName.log D:\temp\disk1\ -showVerboseProgress -log logName.log

**要点**: 如果将 IBM Forms Designer 添加到现有安装版,那么必须先使用 -clean 选项来启动 IBM Integration Designer, 然后才能使用 IBM Forms.

#### 相关参考:

睫 [IBM Integration Designer](http://www.ibm.com/software/integration/integration-designer/sysreqs/) 的系统需求

D [imcl](http://publib.boulder.ibm.com/infocenter/install/v1r5/index.jsp?topic=%2Fcom.ibm.cic.commandline.doc%2Ftopics%2Fr_tools_imcl.html) 命令行参数

### **9Cl&D~2,20 IBM Integration Designer**

您可以使用静默安装方式来安装 IBM Integration Designer 产品程序包。以静默方式安装时, 用户界面不可用。 而是运行命令以使用响应文件来安装产品。

安装 IBM Integration Designer 之前, 请先复审此产品的系统需求。

操作系统和必备软件级别尤其重要。尽管安装过程会自动检查必备的操作系统补丁、但是如果您尚未进行此检 杳,请复审这些系统需求。系统需求链接列出了所有受支持的操作系统以及为符合操作系统要求而必须安装的 操作系统修订和补丁。它还列出了所有必备软件的所需级别。

要点: 如果您作为非管理或非 Root 用户安装 IBM Integration Designer 及其测试环境且您意图安装测试环境, 那么必须先安装 DB2, 然后开始安装产品

如果不具备 IBM Integration Designer 安装所需的必备基本产品,那么您必须将其作为静默安装的一部分进行 安装。必备基本产品如下:

- Installation Manager
- WebSphere Application Server Network Deployment (如果要安装测试环境)

静默安装将执行以下任务:

- 如果未安装 Installation Manager, 请进行安装; 如果已安装 Installation Manager, 请将其更新到适当的级别。
- 安装必需的基本产品和 IBM Integration Designer。

要静默安装 IBM Integration Designer, 请完成以下步骤:

- 1. 安装之前, 请先阅读和接受许可条款。在命令行中添加 -acceptLicense 意味着您接受所有许可证。
- 2. 创建将用于安装所需基本产品和 IBM Integration Designer 的响应文件。 从以下目录之一复制适合于您的 操作系统和用户访问级别的样本响应文件:

要安装 IBM Integration Designer 和测试环境: extract directory/responsefiles/iid testenv/

要只安装 IBM Integration Designer: extract\_directory/responsefiles/iid/

或者, 您也可以通过记录自己在 Installation Manager 中的操作来创建响应文件。记录响应文件时, 您在 Installation Manager 中进行的选择存储在 XML 文件中。以静默方式运行 Installation Manager 时, Installation Manager 将使用 XML 响应文件中的数据执行安装。

3. 样本响应文件中提供的缺省值将执行基本安装,但您应复审该文件及其注释,并针对您的环境根据需要来 修改参数。

要点: 请确保响应文件中的存储库位置指向您的环境中的正确位置并且其他参数值也适当。

4. 运行以下命令:

<span id="page-27-0"></span>要点: 如果运行的是 Windows 7、Windows Vista 或 Windows Server 2008, 请通过右键单击并选择**以管 理员身份运行**来启动命令提示符。

要安装 IBM Integration Designer 和测试环境: Windows

*extract\_directory*\IM\_win32\installc.exe -acceptLicense input ..\responsefiles\*response\_file\_name*.xml -log silent.log

 $\blacktriangleright$  Linux

*extract\_directory*/IM\_linux/installc -acceptLicense input ../responsefiles/*response\_file\_name*.xml -log silent.log

要单独安装 IBM Integration Designer: Windows

*extract\_directory*\IM\_win32\installc -acceptLicense input ..\responsefiles\*response\_file\_name*.xml  $-$ log si $\overline{1}$ ent.log

 $\blacktriangleright$  Linux

*extract\_directory*/IM\_linux/installc -acceptLicense input ../responsefiles/*response\_file\_name*.xml -log silent.log

Installation Manager 将安装所有必需的必备软件和 IBM Integration Designer, 并将日志文件写人到您指定的目 录中。

警告: 在 Linux 平台上的 **/home** 或 **/opt** 目录下安装 IBM Integration Designer 和 UTE 时, 您可能会收到 警告输出或日志消息, 指示 DB2 Express 安装期间发生错误。错误消息内容如下: Warnings were encoun**tered during installation of DB2 Express.See DB2 Express installation log file /opt/IBM/BPM8.0/** logs/db2install.log for more information. 在 Linux 平台上, 这是预期行为, 并不代表安装失败。请继续 剩余的部分以完成此安装。

相关任务:

净 使用 [Installation Manager](http://publib.boulder.ibm.com/infocenter/install/v1r5/topic/com.ibm.silentinstall12.doc/topics/c_silent_install_over_IM.html) 以静默方式安装

□ 使用 [Installation Manager](http://publib.boulder.ibm.com/infocenter/install/v1r5/topic/com.ibm.silentinstall12.doc/topics/t_silent_create_response_files_IM.html) 记录响应文件

**`XN<**:

■ [IBM Integration Designer](http://www.ibm.com/software/integration/integration-designer/sysreqs/) 的系统需求

#### **9C IBM Installation Manager**

本节处理关于 IBM [Installation Manager](http://publib.boulder.ibm.com/infocenter/install/v1r5/index.jsp) 的一些公共任务。有关更多信息、请参阅 Installation Manager 信息中 心。

**`XE"**:

**IBM** Installation Manager 信息中心

### **Z Windows O20 Installation Manager**

如果您从启动板程序启动产品的安装, 那么将自动执行 IBM Installation Manager 的安装 (如果其尚未安装在 工作站上)。(有关此过程的更多信息,请参阅第6页的『从产品启动板进行安装』。) 在其他情况下, 您必 须手动启动 Installation Manager 的安装。

<span id="page-28-0"></span>要手动安装 Installation Manager:

- 1. 从安装映像中的 IM\_win32 文件夹运行 install.exe.
- 2. 单击"安装程序包"页面上的下一步。
- 3. 复审"许可证协议"页面上的许可证协议, 然后选择我接受许可证协议中的条款以接受。单击下一步。
- 4. 单击"目标文件夹"页面上的浏览按钮以更改安装位置(如果需要)。单击下一步。
- 5. 单击"摘要"页面上的安装。安装过程完成时, 一条消息确认此过程成功。
- 6. 单击完成。 IBM Installation Manager 打开。

### 在 Linux 上安装 Installation Manager

如果您从启动板程序启动产品的安装,那么将自动执行 IBM Installation Manager 的安装 (如果其尚未安装在 工作站上)。有关此过程的更多信息,请参阅第6页的"从产品启动板进行安装"。

#### 要手动安装 Installation Manager:

- 1. 以 Root 用户特权打开终端窗口。
- 2. 从安装映像中的 IM linux 文件夹运行 install.
- 3. 单击"安装程序包"屏幕上的下一步。
- 4. 复审"许可证协议"页面上的许可证协议, 然后选择我接受许可证协议中的条款以接受。单击下一步。
- 5. 如有必要, 请编辑安装目录位置。单击下一步。
- 6. 单击"信息摘要"页面上的安装。 安装过程完成时, 一条消息确认此过程成功。
- 7. 单击完成。如果您从启动板程序启动产品的安装, 那么将自动执行 IBM Installation Manager 的安装 (如 果其尚未安装在工作站上)。

### 在 Windows 上启动 Installation Manager

<span id="page-28-1"></span>如果您从启动板程序启动产品的安装、那么将自动执行 IBM Installation Manager 的安装 (如果其尚未安装在 工作站上)。此自动安装将使用配置的存储库首选项和选择的 IBM Integration Designer 程序包来启动 Installation Manager。如果直接启动 Installation Manager, 那么您必须手动设置存储库首选项并选择产品程序包。有 关更多信息, 请参阅第25页的 『 在 Installation Manager 中设置存储库首选项 』。

要手动启动 Installation Manager:

- 1. 从任务栏打开启动菜单。
- 2. 选择所有程序 > IBM Installation Manager > IBM Installation Manager

### 在 Linux 上启动 Installation Manager

如果您从启动板程序启动产品的安装,那么将自动执行 IBM Installation Manager 的安装 (如果其尚未安装在 工作站上)。此自动安装将使用配置的存储库首选项和选择的 IBM Integration Designer 程序包来启动 Installation Manager。如果直接启动 Installation Manager, 那么您必须手动设置存储库首选项并选择产品程序包。有 关更多信息, 请参阅第25页的 『 在 Installation Manager 中设置存储库首选项 』。

要手动启动 Installation Manager:

- 1. 以 Root 用户特权打开终端窗口。
- 2. 将目录切换为 Installation Manager 的安装目录 (缺省情况下, 对于 Root 用户进行的安装, 为 /opt/IBM/ InstallationManager/eclipse; 对于非 Root 用户进行的安装, 为 user home/IBM/InstallationManager/ eclipse), 然后运行 IBMIM。

### <span id="page-29-0"></span>在 Windows 上卸载 Installation Manager

要手动卸载 Installation Manager:

- 1. 单击开始 > 设置 > 控制面板, 然后双击添加或删除程序。
- 2. 选择 IBM Installation Manager 条目, 然后单击除去

### 在 Linux 上卸载 Installation Manager

必须使用 Linux 版本随附的程序包管理工具来卸载 IBM Installation Manager。

要在 Linux 上手动卸载 Installation Manager, 请使用以下方法之一:

- 在菜单上, 单击应用程序 > 系统工具。选择 IBM Installation Manager > 卸载 IBM Installation Manager
- 以 Root 用户特权打开终端窗口。将目录切换为 Installation Manager 的卸载目录。缺省情况下, 这是 /var/ ibm/InstallationManager/uninstall 运行 ./uninstall

### 通过代理服务器更新 Installation Manager

代理服务器启用从防火墙之后到远程服务器的连接。您可以在 Installation Manager 或响应文件中设置代理服务 器的首选项。启用代理服务器之后,代理服务器用于所有服务器通信。有关如何配置代理服务器的 Installation Manager 的详细信息, 请参阅 Installation Manager 信息中心内的因特网首选项。

### 静默安装和卸载 Installation Manager

可以静默安装和卸载 IBM Installation Manager。 相关信息:

■ IBM Installation Manager 信息中心

#### 静默安装 Installation Manager

要静默安装 Installation Manager, 请解压缩安装程序并切换到 InstallerImage platform 子目录, 然后使用以下命 令:

- . > Windows | installc --launcher.ini -acceptLicense silent-install.ini -log <log file path and name> 例如: installc --launcher.ini -acceptLicense silent-install.ini -log c:\mylogfile.xml
- . Imux install --launcher.ini -acceptLicense silent-install.ini -log <log file path and name> 例如, install --launcher.ini -acceptLicense silent-install.ini -log /root/mylogs/mylogfile.xml

安装之后, 您可以使用 Installation Manager 或 Installation Manager 安装程序来静默安装程序包。

#### 从 Windows 静默卸载 Installation Manager

要在 Windows 上静默卸载 Installation Manager:

- 1. 从命令行, 转至 Installation Manager 的卸载目录。缺省情况下, 这是 C:\Documents and Settings\All Users\Application Data\IBM\Installation Manager\uninstall
- 2. 输入以下命令: uninstallc.exe --launcher.ini silent-uninstall.ini

### 在 Linux 上静默卸载 Installation Manager

要在其他平台上静默卸载 Installation Manager:

- <span id="page-30-0"></span>1. 从终端窗口, 转至 Installation Manager 的卸载目录。缺省情况下, 这是 /var/ibm/InstallationManager/ uninstall
- 2. 运行以下命令: uninstall --launcher.ini silent-uninstall.ini

### **m~|iM2mJ4?<**

使用 IBM Installation Manager 安装 IBM Integration Designer 软件包时, 您必须选择共享资源目录 ( 如果 IBM Integration Designer 是要使用 Installation Manager 安装的首个产品)和软件包。

#### **m~|i**

在安装过程中, 您必须为 IBM Integration Designer 软件包指定软件包组。软件包组表示一个目录, 软件包在 其中与同一组中的其他软件包共享公共用户界面或工作台。使用 Installation Manager 安装 IBM Integration Designer 软件包时, 可以创建新软件包组或将软件包安装到现有软件包组中。某些软件包可能无法共享软件包 组, 在此情况下使用现有软件包组的选项将被禁用。

请注意, 在同时安装多个软件包时, 所有软件包都会安装到同一软件包组中。

将会自动为软件包组分配名称;但是,软件包组的安装目录将由您来选择。

您可以使用 IBM Packaging Utility 执行以下操作:

- 为软件包生成新存储库
- 将软件包复制到新存储库
- 删除不再需要的软件包。

有关更多信息, 请参阅 [IBM Packaging Utility](http://publib.boulder.ibm.com/infocenter/install/v1r2/topic/com.ibm.cic.auth.ui.doc/topics/t_introduction.html)。

通过成功安装产品软件包来创建软件包组后、将无法更改安装目录。安装目录包含特定于已安装到该软件包组 中的 IBM Integration Designer 软件包的文件和资源。产品软件包中可能会由其他软件包组使用的 Eclipse 插 件放置在共享资源目录中。

#### 共享资源目录

共享资源目录是 Eclipse 插件所在的目录, 它使这些插件可供一个或多个产品软件包组使用。

要点: 您可以指定共享资源目录一次: 首次安装软件包时。为获得最佳效果, 请将最大的驱动器用于共享资源 目录。除非卸载所有软件包、否则无法更改此目录的位置。

#### **`XE"**:

⋫ [IBM Installation Manager](http://publib.boulder.ibm.com/infocenter/install/v1r5/index.jsp) 信息中心

### **Z Installation Manager PhCf"bW!n**

<span id="page-30-1"></span>如果直接启动 Installation Manager(例如, 从位于 Web 服务器上的存储库), 那么必须在 Installation Manager 中指定包含产品软件包的目录的 URL, 然后才能安装产品软件包。

缺省情况下, Installation Manager 使用每个软件开发产品中的嵌入式 URL 通过因特网连接到存储库服务器, 然后搜索可安装的程序包和新功能部件。贵组织可能要求您重定向此存储库以使用内部网站点。

注: 如果没有从 DVD 或本地安装映像安装,请从管理员处获取安装程序包存储库 URL, 然后启动安装过程。

要在 Installation Manager 中添加、编辑或除去存储库位置:

- <span id="page-31-0"></span>1. 启动 Installation Manager.
- 2. 在 Installation Manager 的"起始"页面上, 单击文件 > 首选项, 然后单击存储库。"存储库"页面打开, 显 示任何可用存储库、其位置以及是否可访问。
- 3. 在"存储库"页面上, 单击添加存储库。
- 4. 在"添加存储库"窗口中, 输入存储库位置的 URL 或者浏览到该位置, 然后设置文件路径。 存储库位置一 般为 image directory/repository.config, 其中 *image\_directory* 包含要安装的产品的解压缩安装映像。
- 5. 单击确定。 列出了新的或已更改的存储库位置。如果无法访问存储库, 将在可访问列中显示红色 x。
- 6. 单击确定以退出。

注: 如果您希望 Installation Manager 搜索已安装程序包的缺省存储库位置、请确保选择了"存储库首选项"页 面上的在安装和更新期间搜索服务存储库首选项。 **`XE"**:

**IBM** Installation Manager 信息中心

### **t/ IBM Integration Designer**

您可以从桌面环境或命令行界面启动 IBM Integration Designer。

- 要从桌面环境启动 IBM Integration Designer:
	- **→ Windows** 单击开始 > 程序 > IBM > package group name > IBM Integration Designer 8.0, 例 如, 单击开始 > 程序 > IBM > IBM Integration Designer > IBM Integration Designer 8.0
	- **Zuinux 在主菜单上选择 package group name > IBM Integration Designer 8.0** 下的产品快捷方 式。例如, 单击 IBM Integration Designer > IBM Integration Designer 8.0。
- 要从命令行启动 IBM Integration Designer:
	- Windows 从程序包组安装目录, 运行 wid.exe 命令。缺省情况下, 程序包组安装目录是 C:\IBM\IntegrationDesigner\v8.0

注: 确保 Windows 日期和时间正确且匹配 BIOS 的设置。如果没有正确设置日期和时间, 那么 IBM Integration Designer 将无法启动, 并显示以下错误消息:

Exception in org.eclipse.equinox.internal.p2.reconciler.dropins.Activator.start() of bundle org.eclipse.equinox.p2.reconciler.dropins

– <mark>> Linux </mark> 从程序包组安装目录,运行 ./wid.bin 命令。缺省情况下,程序包组安装目录是 /opt/IBM/IntegrationDesigner/v8.0 (如果您作为管理用户进行安装) user\_home/IBM/IntegrationDesigner/v8.0(如果您作为非管理用户进行安装)

如果您在安装 IBM Integration Designer 以使用 Process Center 且尚未安装 Process Center, 请取消提示您进 行连接的窗口。否则, 以如下格式输入 Process Center 的 URI:

http://*server\_name*:*port number*/ProcessCenter

例如:

http://myserver.toronto.com:9080/ProcessCenter

请输入您的用户标识和密码。单击连接。

### <span id="page-32-0"></span>启动 IBM Integration Designer 时使用"-clean"选项

-clean 洗项可以用于 IBM Integration Designer 启动、且它执行若干功能。

IBM Integration Designer 基于 Eclipse 平台, 它将所有 plugin.xml 文件高速缓存到单个存储库中以实现更快 地装入。如果您在安装新插件之前使用了 IBM Integration Designer, 那么应该使用一次 -clean 选项来启动 IBM Integration Designer.

- 1. 从命令行, 切换到您在其中安装了 IBM Integration Designer 的程序包组安装目录。
- 2. 运行该命令以使用 -clean 选项来启动 IBM Integration Designer。

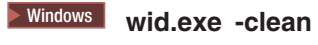

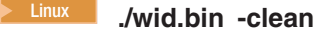

此 -clean 选项强制 IBM Integration Designer 重新构建 Eclipse 存储库。这适用于通过解压缩到其 plugins 文件夹来安装到 Eclipse 中的任何项。该选项还

- 除去然后重新生成清单文件。
- 除去高速缓存的二进制文件, 然后从新建的清单文件将其重新生成。
- 除去然后重新生成 JXE 信息。
- 除去然后重新生成运行时插件注册表。

除此之外,还取决于在配置目录中列出的每个插件来处理使用 -clean 时其执行哪些操作。

在应用任何临时修订之后,使用 -clean 选项来启动 IBM Integration Designer,这是一种良好实践。这将确保 重新生成插件注册表以反映来自应用的修订的任何更改。只需要在应用任何临时修订之后执行一次此操作,因 为使用-clean 来运行会在重新生成插件注册表时耗费相当长的时间。

### 在 Citrix Presentation Server 上安装

您可以在 Citrix Presentation Server 上安装并运行 IBM Integration Designer 以便多个用户随后可以从其 Citrix Presentation Server 客户机进行远程连接。

遵循以下指示信息以在 Citrix Presentation Server 上安装并运行 IBM Integration Designer。

- 注: 在此文本中, 术语"安装者"和"产品安装者"指的是安装了 IBM Integration Designer 的用户标识。
- 1. 将 IBM Integration Designer 安装在服务器上时, 确保您作为具有管理员访问权的用户登录。
- 2. 安装之后、确保安装目录为只读。这是产品目录、不是共享安装目录。该步骤确保将配置信息写人主目 录。如果没有采取此措施,那么所有用户都会使用同一位置作为其配置区域,这是不受支持的。

注: 确保向客户机用户授予以下目录的写许可权, 否则无法检测到集成测试环境服务器状态: <installation\_root>\runtimes\bi\_v8\

- 3. 从客户机启动 IBM Integration Designer 时,在用户指定的目录中创建了工作空间。
- 4. 为了在测试环境中使用服务器, 每位非 Root 用户都需要一个概要文件。产品安装者可以将相应 IBM Business Process Manager 文件和目录的写许可权授予其他非 Root 用户。然后, 非 Root 用户可以创建概要文 件。或者,产品安装者可以为已具有概要文件创建权限的用户创建一个组,或者向个别用户授予创建概要 文件的权限。以下示例任务显示如何创建有权创建概要文件的组。

### <span id="page-33-0"></span>**dC Citrix Presentation Server**

安装者可以执行以下步骤来创建一个 I profiler』 组并向该组授予用于创建概要文件的适当许可权。

- 1. 作为产品安装者 (产品安装者可以是 Root/管理员或非 Root 用户) 登录 IBM Integration Designer 系统。
- 2. 使用操作系统命令来执行以下操作:
	- a. 创建名为"profilers"的组, 该组包含可以创建概要文件的所有用户。
	- b. 创建名为 user1 的用户, 该用户可以创建概要文件。
	- c. 将用户 product installer 和 user1 添加到 profilers 组。
- 3. **DELinux | THOMIX | 注销并以安装者身份再次登录, 以取用新组。**
- 4. 以产品安装者身份使用操作系统工具来更改目录和文件许可权。
	- a. **Linux TE UNIX TE 以下示例假设变量 SWASHOME 为 IBM Business Process Manager** *root\_installation\_directory***opt/ibm/BPM/v8**

```
export WASHOME=opt/ibm/BPM/v8
echo $WASHOME
echo "Performing chggrp/chmod per WAS directions..."
chgrp profilers $WASHOME/logs/manageprofiles
chmod g+wr $WASHOME/logs/manageprofiles
chgrp profilers $WASHOME/properties
chmod g+wr $WASHOME/properties
chgrp profilers $WASHOME/properties/fsdb
chmod g+wr $WASHOME/properties/fsdb
chgrp profilers $WASHOME/properties/profileRegistry.xml
chmod g+wr $WASHOME/properties/profileRegistry.xml
chgrp -R profilers $WASHOME/profileTemplates
```
b. **Refinition** 请发出以下附加命令, 其中 profile\_template\_name 为 default, dmgr 或 managed:

chmod -R g+wr \$WASHOME/profileTemplates/profile template name/documents

在概要文件创建期间将文件复制到概要文件目录中时,将保留文件所有权。已向您授予了对概要文件目 录的写许可权,以便可以在概要文件创建过程中修改复制到概要文件目录的文件。在概要文件创建期 间,不会修改在开始创建概要文件之前已经在 profileTemplate 目录结构中的文件。

 $c.$  Linux 发出以下附加命令:

chgrp profilers \$WASHOME/properties/Profiles.menu chmod g+wr \$WASHOME/properties/Profiles.menu

d. Windows 以下示例假设变量 SWASHOME 是 IBM Business Process Manager 根安装目录 C:\IBM\ ProcServer\v8。请遵循 Windows 文档中的指示信息, 向 profilers 组授予对以下目录及其文件的读和 写许可权:

@WASHOME\logs\manageprofiles @WASHOME\properties @WASHOME\properties\fsdb @WASHOME\properties\profileRegistry.xml

如果非管理用户遇到许可权错误, 您可能要更改其他文件的许可权。例如, 如果产品安装者授权非管理 用户删除概要文件, 那么产品安装者可能要删除以下文件:

#### $e.$  2000 Linux  $e$

install\_root/properties/profileRegistry.xml\_LOCK

 $f$  Windows  $\vert$ 

install\_root\properties\profileRegistry.xml\_LOCK

<span id="page-34-0"></span>向非 Root 用户授予文件的写访问权,以授权用户删除该文件。如果非 Root 用户仍然无法删除该概要文 件, 那么产品安装者可以删除该概要文件。

安装者已创建 profilers 组并向该组授予了对某些目录和文件的适当许可权, 以创建概要文件。要创建概要文件, 非 Root 用户仅需写入 IBM Integration Designer 安装根目录中的这些目录和文件。

### **修改安装**

IBM Installation Manager 中的"修改程序包"向导使您可以更改已安装的产品程序包的语言和功能部件选择。

注: 在修改之前, 请关闭所有通过使用 Installation Manager 安装的程序。

要修改已安装的产品程序包:

- 1. 从 Installation Manager 的起始页, 单击修改。
- 2. 在"修改程序包"向导中, 选择 IBM Integration Designer 产品程序包, 然后单击下一步。
- 3. 在"修改"页面上, 在"语言"下, 选择程序包组的语言, 然后单击下一步。 将安装程序包的用户界面和文档的 相应本地语言翻译。请注意,您的选项适用于在此程序包组之下安装的所有程序包。
- 4. 在"功能部件"页面上, 选择您要安装的程序包功能部件, 然后清除您要除去的功能部件。
	- a. 要了解关于功能部件的更多信息, 请单击功能部件然后复审**详细信息**下的简要描述。
	- b. 如果您要查看功能部件之间的依赖关系, 请选择**显示依赖性**。您单击功能部件时, 在"依赖性"窗口中显 示依赖于它的任何功能部件以及作为其从属的任何功能部件。在您选择或排除程序包中的功能部件时、 Installation Manager 将自动强制执行与其他功能部件的任何依赖性, 然后显示更新的下载大小和安装的 磁盘空间需求。
- 5. 您完成功能部件选择时, 单击下一步。
- 6. 在"摘要"页面上, 在修改安装程序包之前复审您的选择, 然后单击**修改**。
- 7. 可选: 当修改过程完成后, 请单击查看日志文件以查看完整日志。

### **|B IBM Integration Designer**

您可以在 IBM Integration Designer 的更新可用时安装这些更新。

有关从先前版本升级的信息, 请参阅从 IBM Integration Designer V8.0 升级到 IBM Integration Designer V8.0.1。

请访问 [IBM](http://www.ibm.com/support/entry/portal/Overview) 支持 Web 站点以查找可用的修订包和临时修订。

### **T;%===20^)|**

您可以交互方式安装 IBM Integration Designer 的修订包。

缺省情况下需要互联网接入,除非您的存储库首选项指向本地更新站点。

每个已安装软件包都为其缺省 IBM 更新存储库嵌入了位置。为使 Installation Manager 能够搜索到已安装软件 包的 IBM 更新存储库位置, 必须在"存储库"首选项页面上选择首选项在安装和更新期间搜索服务存储库。缺省 情况下选择该首选项。

在更新过程中, 包的基本版本的存储库是必需的。如果您已删除 Installation Manager 回滚所需的文件, 那么 Installation Manager 会在您升级至修订包时提示您装入原始安装盘。如果从 DVD 或其他介质安装了产品, 那 么这些介质在您使用更新功能时必须可用。

请参阅 Installation Manager 信息中心以了解更多信息。

要点: 如果已在较低版本中创建了概要文件, 那么将保留这些概要文件, 您无需重新创建。

您不能使用该过程在底层的 IBM DB2 Express 或 IBM Cognos BI 上安装更新。必须根据这些产品的一般更 新过程对其进行更新。

要查找和安装产品软件包更新:

- 1. 在更新之前, 关闭使用 Installation Manager 安装的所有程序。
- 2. 启动 Installation Manager. 在 Installation Manager 的"开始"页面中单击更新。

▶■ Windows ● 还可以单击开始 > 程序 > IBM > 软件包组名称 > 更新。例如,单击开始 > 程序 > IBM > IBM Integration Designer > 更新。

- 3. 如果在您的系统上没有检测到 IBM Installation Manager, 或者如果安装了较低版本, 那么必须继续安装最 新发行版。根据向导中的屏幕指示信息完成 IBM Installation Manager 的安装。
- 4. 如果不能访问互联网,那么将临时修订或修订包下载到本地、抽取到各自目录中、然后将这个新目录添加  $\mathfrak{B}$  Installation Manager.
	- a. 启动 Installation Manager.
	- $b.$  从"开始"页面中单击文件 > 首选项 > 存储库。
	- c. 从"存储库"页面中单击添加存储库。
	- d. 在"添加存储库"窗口中, 浏览到您为临时修订或修订包创建的新目录。
	- e. 选择 repository.config 文件并单击打开。
	- f. 从"存储库"页面中单击确定。
- 5. 在"更新软件包"向导中, 选择包含要更新的产品软件包的软件包组, 或选择更新全部复选框, 然后单击下 一步。 Installation Manager 将在自己的存储库和要更新软件的预定义更新站点中搜索更新。进度指示符显 示正在进行搜索。
- 6. 如果找到了软件包的更新, 这些更新将显示在对应软件包下的"更新软件包"页面的更新列表中。缺省情况 下将仅显示最新的建议更新。单击**显示全部**以显示所找到的可用软件包的所有更新。
	- a. 要了解某个更新的更多信息, 单击该更新并在**详细信息**下审阅其描述。
	- b. 如果提供了有关更新的其他信息,那么描述文本末尾处将包含一个更多信息链接。单击该链接以在浏 览器中显示信息。安装更新前请先审阅该信息。
- 7. 选择要安装的更新或者单击**选择建议更新**以恢复缺省选择、然后单击下一步。对于具有依赖关系的更新、 将自动同时选择和清除。
- 8. 在"许可证"页面上, 请阅读所选更新的许可协议。在"许可证"页面的左侧将显示所选更新的许可证列表; 单击每个项以显示许可协议文本。如果您同意所有许可协议的条款、单击**我接受许可协议中的条款**。然 后, 单击下一步。
- 9. 安装更新前, 在"摘要"页面上复审您的选择。
	- a. 如果要更改在先前页面上所做的选择, 单击上一步并执行更改。
	- b. 您认为满意后, 单击更新以下载和安装更新。进度指示符显示安装完成的百分比。
- 10. 可选: 更新过程完成后, 将在靠近页面顶部显示一条消息, 确认该过程已成功。单击**查看日志文件**以在新 窗口中打开当前会话的日志文件。您必须关闭"安装日志"窗口才能继续。
- 11. 单击完成以关闭向导。
- 12. 关闭 Installation Manager。

#### <span id="page-36-0"></span>**`XE"**:

L÷, [IBM Installation Manager](http://publib.boulder.ibm.com/infocenter/install/v1r5/index.jsp) 信息中心

### **Xv^)|**

您可以使用"回滚程序包"向导来除去修订包并恢复到上一版本。

在回滚过程中, Installation Manager 必须访问来自较早版本的程序包的文件。缺省情况下, 您安装程序包时, 这些文件存储在系统中。如果在工作站上没有提供这些文件,您必须将此存储库的位置(您从其安装先前版本 的产品) 包含在 Installation Manager 首洗项中 ( 文件 > 首洗项 > 存储库) 。如果您从 DVD 或其他介质安 装此产品, 那么在使用回滚功能时, 它们必须可用。

如果您已应用了产品程序包的更新,稍后决定要除去此更新并恢复到该产品的较早版本,请使用回滚功能。您 使用回滚功能时, Installation Manager 卸载更新的资源, 然后重新安装来自上一版本的资源。

注: 到独立服务器的回滚过程会禁用 WebSphere 测试环境。在您完成回滚过程之后,必须重置测试环境概要文 件。要重置测试环境概要文件、请参阅创建或重置缺省服务器概要文件。

请参阅 Installation Manager 中的帮助以了解关于使用回滚向导的更多信息。

要回滚更新的程序包,请完成下列步骤:

- 1. 在 Installation Manager 的起始页上, 单击回滚以启动回滚向导。
- 2. 从回滚程序包列表, 选择您要回滚的程序包。
- 3. 根据屏幕上的指示信息, 完成向导。

#### **`XE"**:

 $E^*$  [IBM Installation Manager](http://publib.boulder.ibm.com/infocenter/install/v1r5/index.jsp) 信息中心

### 静默安装修订包

可以使用命令行为 IBM Integration Designer 安装修订包。

不能使用此过程在底层的 IBM DB2 Express 或 IBM Cognos BI 上安装更新。您必须按照正常的更新过程来 更新这些产品。

要静默更新 IBM Integration Designer, 请完成以下步骤:

- 1. 更新之前, 请先阅读和接受许可条款。在命令行中添加 -acceptLicense 意味着您接受所有许可证。
- 2. 运行以下命令:

要点: 如果运行的是 Windows 7、Windows Vista 或 Windows Server 2008, 请通过右键单击并选择**以管** 理员身份运行来启动命令提示符。

 $\blacktriangleright$  Windows

 $\overline{\phantom{a}}$  Linux

*extract\_directory*\disk1\IM\_win32\tools\imcl install com.ibm.websphere.integration.developer.v80 -acceptLicense -installationDirectory *location* -repositories *repository* -showVerboseProgress -log *logName*.log

```
extract_directory/disk1/IM_linux/tools/imcl install com.ibm.websphere.integration.developer.v80
-acceptLicense -installationDirectory location -repositories repository
-showVerboseProgress -log logName.log
```
其中:

- location 是您要更新产品的目录的路径。
- repository 是您已抽取修订包文件的存储库的路径。如果存在多个存储库,请使用逗号分隔存储库位置。
- logName 是用于记录消息和结果的日志文件的名称。
- 3. 如果您还想更新测试环境, 请使用正确的安装目录和所需的产品标识再次运行同一命令:

```
\blacktriangleright Windows
```

```
extract_directory\disk1\IM_win32\tools\imcl install list_of_product_IDs
-acceptLicense
-testInstallationDirectory location -repositories repository -showVerboseProgress -log logName.log
```
 $\blacktriangleright$  Linux

```
extract_directory/disk1/IM_linux/tools/imcl install list_of_product_IDs -acceptLicense
-testInstallationDirectory location -repositories repository -showVerboseProgress -log logName.log
```
其中:

• list\_of\_product\_IDs 是您要更新的产品的标识列表, 以空格分隔。

表 5. 测试环境的产品标识

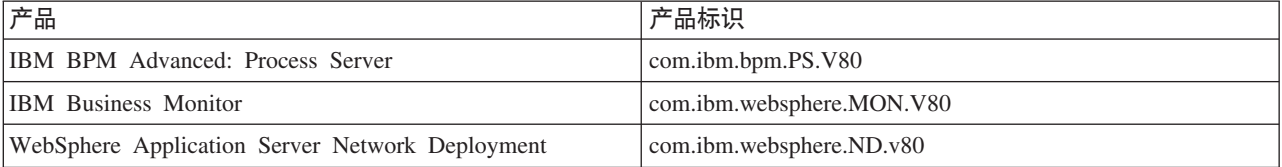

- *location* 是您要更新产品的目录的路径
- repository 是您已抽取修订包文件的存储库的路径。如果存在多个存储库、请使用逗号分隔存储库位置。
- *logName* 是用于记录消息和结果的日志文件的名称。

Installation Manager 将更新此组产品, 并将日志文件写入到您指定的目录中。

以下示例是在 Windows 上更新 IBM Integration Designer.

```
imcl install com.ibm.websphere.integration.developer.v80
-acceptLicense -installationDirectory
C:\IBM\IntegrationDesigner\v8.0 -repositories D:\temp\IID\Fixpack1 -showVerboseProgress -log update.log
```
**`XN<**:

 $E^+$  [imcl](http://publib.boulder.ibm.com/infocenter/install/v1r5/index.jsp?topic=%2Fcom.ibm.cic.commandline.doc%2Ftopics%2Fr_tools_imcl.html) 命令行参数

**`XE"**:

**■ [IBM Installation Manager](http://publib.boulder.ibm.com/infocenter/install/v1r5/index.jsp) 信息中心** 

### **6X IBM Integration Designer**

可以通过交互方式或静默方式卸载 IBM Integration Designer。

### <span id="page-38-0"></span>**6X IBM Integration Designer**

"Installation Manager"中的"卸载"选项支持您从单个安装位置上卸载程序句。您也可以从每个安装位置卸载所有 已安装的程序包。

要卸载程序包,必须使用安装产品程序包时所使用的同一用户帐户登录系统。如果有其他程序包依赖于某一程 序包, 那么不能卸载此程序包, 除非同时选择卸载此依赖程序包。

- 1. 关闭使用 Installation Manager 安装的程序。
- 2. 停止所有正在运行的服务器。
- 3. Z Installation Manager Dp<3P,%w**|B**# Windows <sup>2000</sup> z9IT%w**\*<** > **yPLr** > **IBM** > **Lr |i{F** > **6X**#}g,%w**\*<** > **yPLr** > **IBM** > **IBM Integration Designer** > **6X**#
- 4. 在"卸载程序包"页面上、选择您要卸载的 IBM Integration Designer 及其关联的程序包。

提示: ■ Windows 如果您在上一步中从"开始"菜单(开始 > ... > 卸载) 启动 Installation Manager, 那么您 的 IBM Integration Designer 版本将在"卸载程序包"页面上预选为卸载项。 如果您不再需要使用 DB2<sup>®</sup> Express®, 或打算重新安装 IBM Integration Designer, 请选择 IBM DB2 Express 选项以卸载 DB2 Express。 注意: 仅在已确保无其他任何产品在使用 DB2 Express 时, 才能选择该选项来卸载 DB2 Express。选择此选 项将删除所有 DB2 Express 数据库和数据库资产, 即使有其他产品 (包括远程系统上的产品) 可能使用  $\overline{C}$  **2S***R***<sub><b>CBZExpress** 也是如此。</sub>

- 5. 在"摘要"页面上, 复审将卸载的程序包列表, 然后单击卸载。 卸载完成后, 将打开"完成"页面。
- 6. 单击完成以退出向导。

卸载 IBM Integration Designer 时, 将除去所有已扩充到 IBM Integration Designer 的概要文件, 包括扩充到 IBM Integration Designer 的所有 WebSphere Application Server 概要文件。

### 静默卸载

您可以使用静默安装方式来卸载 IBM Integration Designer 产品程序包。以静默方式卸载时、用户界面不可用。 **`XE"**:

 $\Box$  [IBM Installation Manager](http://publib.boulder.ibm.com/infocenter/install/v1r5/index.jsp) 信息中心

#### **9C|nP2,6X**

可以使用 Installation Manager 的命令行方式卸载 IBM Integration Designer。

关闭使用 Installation Manager 安装的所有程序。

要进行卸载, 必须使用安装时所用的用户帐户登录到系统。

要使用命令行卸载 IBM Integration Designer, 请完成以下步骤:

1. 打开命令提示符、将目录切换到 Installation Manager 下的 /eclipse/tools 目录。

要点: 如果运行的是 Windows 7、Windows Vista 或 Windows Server 2008, 请通过右键单击并选择**以管 理员身份运行**来启动命令提示符。

2. 进行相应的替换, 然后运行以下命令:

imcl uninstall *list\_of\_product\_IDs* -installationDirectory *installationDirectory* -log *logLocation*

a . + *list\_of\_product\_IDs* f ; \* z \* 6 X D z 7 D j 6 P m , T U q V t #

<span id="page-39-0"></span>表 6. 产品标识

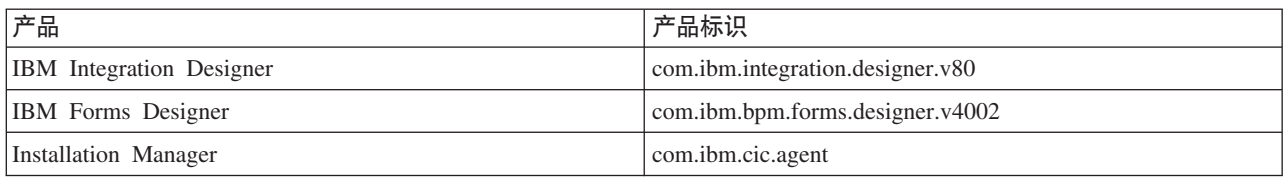

b. 将 *installationDirectory* 替换为您安装此产品的位置。

c. 将 logLocation 替换为用以记录信息的位置和文件名。

3. 如果您还想卸载测试环境, 请进行适当的替换并再次运行同一命令:

imcl uninstall *list\_of\_product\_IDs* -installationDirectory *testInstallationDirectory* -log *logLocation*

a. 将 list\_of\_product\_IDs 替换为您要卸载的产品的标识列表, 以空格分隔。

要点: DB2 Express 安装可能被多个产品使用, 包括远程系统上的产品。如果您卸载 DB2 Express, 将 删除所有 DB2 Express 数据库和数据库资产。

表 7. 测试环境的产品标识

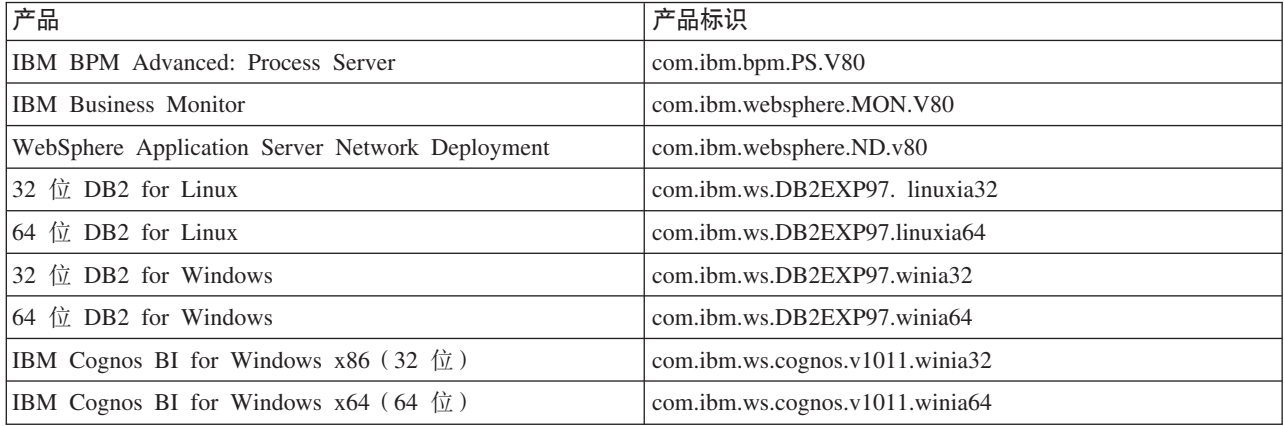

b. 将 *installationDirectory* 替换为您安装此产品的位置。

c. 将 logLocation 替换为用以记录信息的位置和文件名。

Installation Manager 将卸载此组产品, 并将日志文件写人到您指定的目录中。

以下示例是在 Windows 上卸载 Integration Designer 和 IBM Forms Designer,

C:\Program Files\IBM\Installation Manager\eclipse\tools>imcl uninstall com.ibm.websphere.integration.developer.v80 com.ibm.bpm.forms.designer.v4002 -installationDirectory C:\IBM\ID80 -log uninstalllog.txt

#### **`XN<**:

 $\Box$  [imcl](http://publib.boulder.ibm.com/infocenter/install/v1r5/index.jsp?topic=%2Fcom.ibm.cic.commandline.doc%2Ftopics%2Fr_tools_imcl.html) 命令行参数

#### **9Cl&D~2,6X**

您可以创建一个响应文件, 然后运行某个命令以使用该响应文件来卸载 IBM Integration Designer。

关闭使用 Installation Manager 安装的所有程序。

要进行卸载、必须使用安装时所用的用户帐户登录到系统。

<span id="page-40-0"></span>要静默卸载 IBM Integration Designer, 请完成以下步骤:

1. 创建将用于卸载所需基本产品和 IBM Integration Designer 的响应文件。 复制以下目录中的样本响应文件 之一以创建您自己的响应文件:

要同时卸载 IBM Integration Designer 和测试环境: dvd\_root/disk1/responsefiles/ responsefile.uninstall.iid.testenv.xml

要单独卸载 IBM Integration Designer: dvd root/disk1/responsefiles/responsefile.uninstall.iid.xml

- 2. 按照响应文件模板中的文本指示来修改参数,以创建您自己的响应文件。 您还可以通过记录您在 Installation Manager 中的操作来创建响应文件。记录响应文件时, 您在 Installation Manager 中所作的选择将存储 到 XML 文件中。以静默方式运行 Installation Manager 时, Installation Manager 将使用 XML 响应文件中 的数据来执行安装。
- 3. 运行以下命令 要同时卸载 IBM Integration Designer 和测试环境:

#### $\blacktriangleright$  Windows

*IM\_location*\tools\imcl.exe input *extract\_location*\disk1\responsefiles\responsefile.uninstall.iid.testenv.xml -log silentuninstall.log

#### $\blacktriangleright$  Linux

*IM\_location*/tools/imcl input *extract\_location*/disk1/responsefiles/responsefile.uninstall.iid.testenv.xml -log silentuninstall.log

运行以下命令可单独卸载 IBM Integration Designer: Windows

```
IM_location\tools\imcl.exe
input extract location\disk1\responsefiles\responsefile.uninstall.iid.xml
-log silentuninstall.log
```
 $\blacktriangleright$  Linux

```
IM_location/tools/imcl
input extract_location/disk1/responsefiles/responsefile.uninstall.iid.xml
-log silentuninstall.log
```
Installation Manager 将卸载 IBM Integration Designer, 并将日志文件写入到您指定的目录中。

#### **`XE"**:

⋫ [IBM Installation Manager](http://publib.boulder.ibm.com/infocenter/install/v1r5/index.jsp) 信息中心

### **T20}LxPJOoO**

在安装或除去 IBM Integration Designer 时您可能会遇到一些问题。

该表提供问题、描述和解决方案的列表。

表 8. 可能的安装问题。

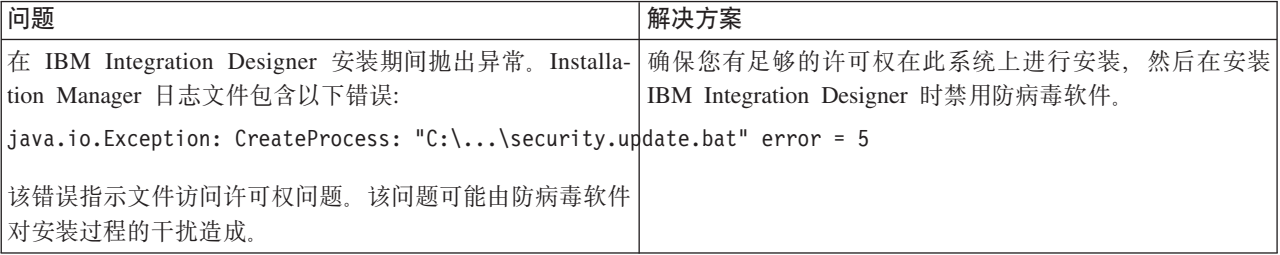

表 8. 可能的安装问题。(续)

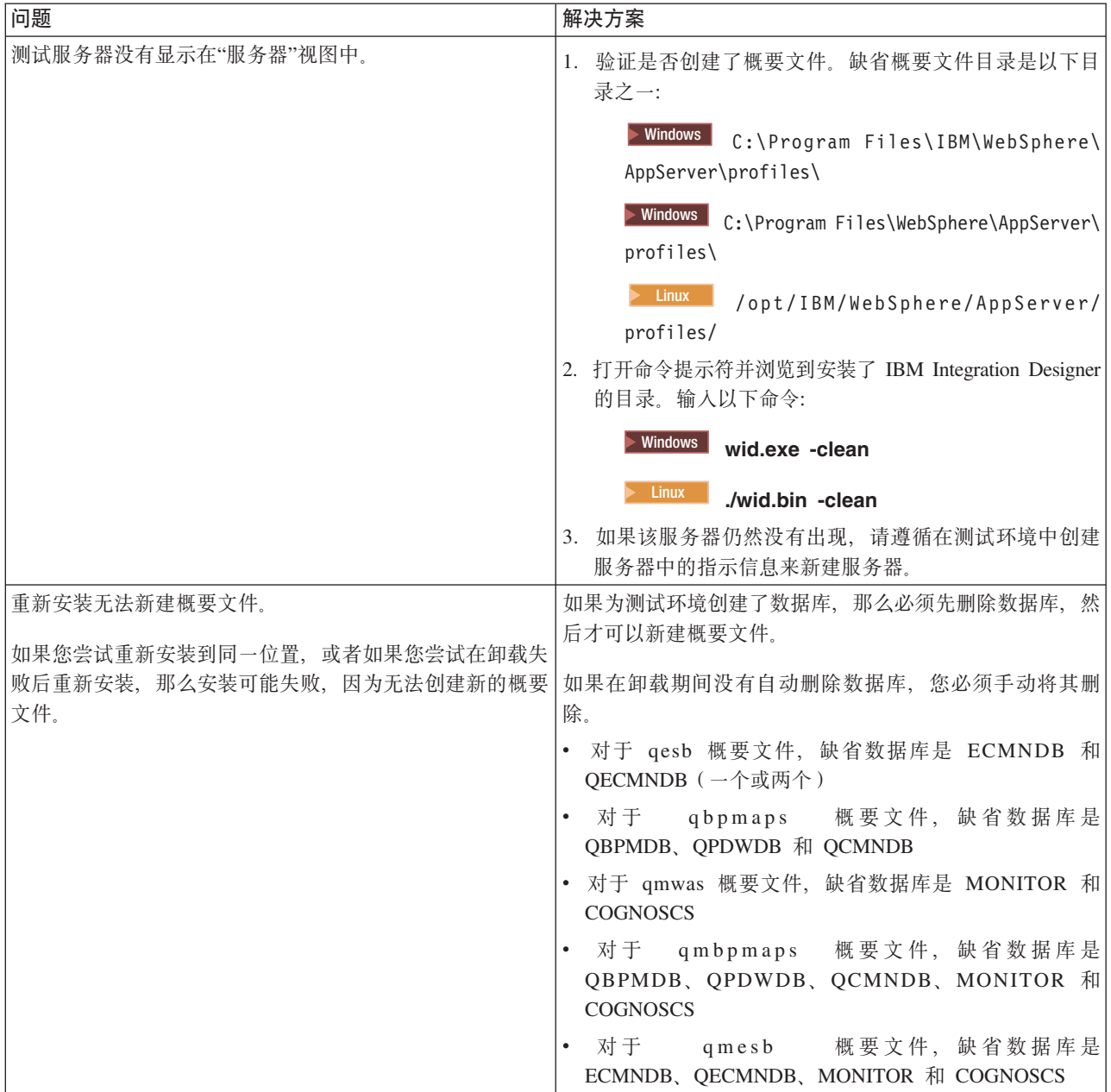